# Eco Fruxure Facility Expert For Energy Management

# **User Guide**

EcoStruxure offers IoT-enabled architecture and platform.

ESXFEUG003EN-01 02/2022

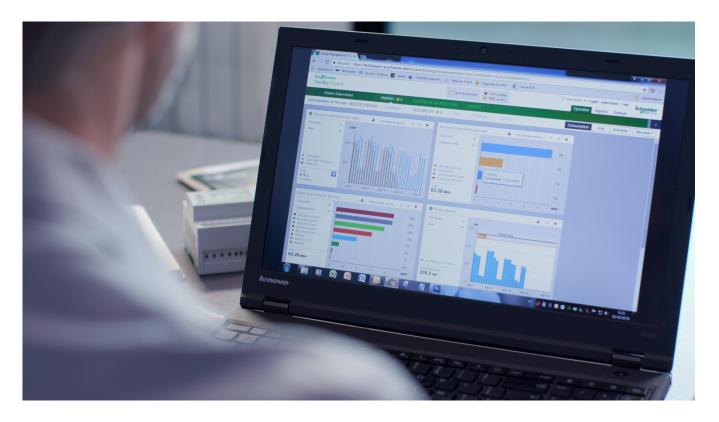

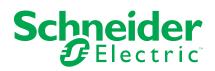

## Legal Information

The Schneider Electric brand and any trademarks of Schneider Electric SE and its subsidiaries referred to in this guide are the property of Schneider Electric SE or its subsidiaries. All other brands may be trademarks of their respective owners.

This guide and its content are protected under applicable copyright laws and furnished for informational use only. No part of this guide may be reproduced or transmitted in any form or by any means (electronic, mechanical, photocopying, recording, or otherwise), for any purpose, without the prior written permission of Schneider Electric.

Schneider Electric does not grant any right or license for commercial use of the guide or its content, except for a non-exclusive and personal license to consult it on an "as is" basis. Schneider Electric products and equipment should be installed, operated, serviced, and maintained only by qualified personnel.

As standards, specifications, and designs change from time to time, information contained in this guide may be subject to change without notice.

To the extent permitted by applicable law, no responsibility or liability is assumed by Schneider Electric and its subsidiaries for any errors or omissions in the informational content of this material or consequences arising out of or resulting from the use of the information contained herein.

As part of a group of responsible, inclusive companies, we are updating our communications that contain non-inclusive terminology. Until we complete this process, however, our content may still contain standardized industry terms that may be deemed inappropriate by our customers.

# **Safety Information**

#### **Important Information**

Read these instructions carefully, and look at the equipment to become familiar with the device before trying to install, operate, service, or maintain it. The following special messages may appear throughout this documentation or on the equipment to warn of potential hazards or to call attention to information that clarifies or simplifies a procedure.

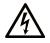

The addition of this symbol to a "Danger" or "Warning" safety label indicates that an electrical hazard exists which will result in personal injury if the instructions are not followed.

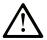

This is the safety alert symbol. It is used to alert you to potential personal injury hazards. Obey all safety messages that follow this symbol to avoid possible injury or death.

#### 

**DANGER** indicates a hazardous situation which, if not avoided, will result in death or serious injury.

### 

**WARNING** indicates a hazardous situation which, if not avoided, **could result in** death or serious injury.

### 

**CAUTION** indicates a hazardous situation which, if not avoided, **could result** in minor or moderate injury.

#### NOTICE

NOTICE is used to address practices not related to physical injury.

#### **Please Note**

Electrical equipment should be installed, operated, serviced, and maintained only by qualified personnel. No responsibility is assumed by Schneider Electric for any consequences arising out of the use of this material.

A qualified person is one who has skills and knowledge related to the construction and operation of electrical equipment and its installation, and has received safety training to recognize and avoid the hazards involved.

#### **Before you Begin**

Electrical monitoring and control equipment and related software are used in a variety of buildings. The type or model of electrical monitoring and control equipment suitable for each application will vary depending on factors such as the system dependability level, unusual conditions, and government regulations.

Only the user can be aware of all the conditions and factors present during setup, operation and maintenance of the solution. Therefore, only the user can determine the electrical monitoring and control equipment and the related safety mechanisms and interlocks which are appropriate. When selecting electrical monitoring and control equipment and related software for a particular application, the user should refer to the applicable local and national standards and regulations. The National Safety Council's Accident Prevention Manual also provides useful information.

Ensure that appropriate safety mechanisms and mechanical/electrical interlocks protection have been installed and are operational before placing the equipment into service. All safety mechanisms and mechanical/electrical interlocks protection must be coordinated with the related equipment and software programming.

#### Start-up and Test

Before using electrical control and automation equipment for regular operation after installation, the system should be given a start-up test by qualified personnel to verify correct operation of the equipment. It is important that arrangements for such a check be made and that enough time is allowed to perform complete and satisfactory testing.

Follow all start-up tests recommended in the equipment documentation. Store all equipment documentation for future reference.

Software testing must be done in both simulated and real environments.

Verify that the completed system is free from all short circuits and grounds, except those grounds installed according to local regulations (according to the US National Electrical Code, for instance). If high-potential voltage testing is necessary, follow recommendations in equipment documentation to prevent accidental equipment damage. Before energizing equipment:

- Remove tools, meters, and debris from equipment.
- Close the equipment enclosure door.
- · Perform all start-up tests recommended by the manufacturer.

#### **Operation and Adjustments**

The following precautions are from the NEMA Standards Publication ICS 7.1-195 (English version prevails):

- Regardless of the care exercised in the design and manufacture of equipment or in the selection and ratings of components, there are hazards that can be encountered if such equipment is improperly operated.
- It is sometimes possible to misadjust the equipment and thus produce unsatisfactory or unsafe operation. Always use the manufacturer's instructions as a guide for functional adjustments. Personnel who have access to these adjustments should be familiar with the equipment manufacturer's instructions and the machinery used with the electrical equipment.
- Only those operational adjustments actually required by the operator should be accessible to the operator. Access to other controls should be restricted to prevent unauthorized changes in operating characteristics.

#### **Safety Precautions**

The following safety messages apply to installation, configuration and operation of EcoStruxure Power solutions, based on EcoStruxure Facility Expert cloud-based software, electrical and digital architectures using Com'X, Acti 9 PowerTag Link C or PrismaSeT Active as a gateway to cloud, and to the Schneider Electric connected products and sensors mentioned in the document.

# **A A DANGER**

#### HAZARD OF ELECTRIC SHOCK, EXPLOSION OR ARC FLASH

- Only qualified personnel familiar with low and medium voltage equipment are to perform work described in this set of instructions. Workers should understand the hazards involved in working with or near low and medium voltage circuits. Apply appropriate personal protective equipment (PPE) and follow safe electrical work practices. See NFPA 70E, CSA Z462, NOM 029-STPS or local equivalent.
- Perform such work only after reading and understanding all of the instructions contained in this bulletin.
- Turn off all power supplying this equipment before working on or inside equipment.
- · Use a properly rated voltage sensing device to confirm that the power is off
- Before performing visual inspections, tests, or maintenance on this equipment, disconnect all sources of electric power. Assume that all circuits are live until they have been completely de-energized, tested, grounded, and tagged. Understand the connection of sources within the power system. Equipment may be supplied from multiple power sources including back feeding.
- Handle this equipment carefully and install, operate, and maintain it correctly in order for it to function properly. Neglecting fundamental installation and maintenance requirements may lead to personal injury, as well as damage to electrical equipment or other property.
- Do not make any modifications to the equipment or operate the system with the interlocks removed. Contact your local field sales representative for additional instruction if the equipment does not function as described in this guide.
- Carefully inspect your work area and remove any tools and objects left inside the equipment.
- Replace all devices, doors, and covers before turning on power to this equipment.
- All instructions in this guide are written with the assumption that the customer has taken these measures before performing maintenance or testing.

Failure to follow these instructions will result in death or serious injury.

### 

#### UNINTENDED EQUIPMENT OPERATION

- Do not use the software to control time-critical functions because communication delays can occur between the time a control is initiated and when that action is applied.
- Do not use the software to control remote equipment without creating an authorized access level, and without including a status object to provide feedback about the status of the control operation.

Failure to follow these instructions can result in death, serious injury, or equipment damage.

# 

#### INACCURATE DATA RESULTS

- Ensure correct configuration of the software. Incorrect configuration can lead to inaccurate reports and/or data results.
- Use messages displayed by the software as one input to maintenance, service actions or to determine the system is meeting all applicable standards and requirements. Follow all maintenance and service recommendations in the instruction material.
- Consider the implications of unanticipated transmission delays or failures of communications links.

# Failure to follow these instructions can result in death, serious injury, or equipment damage.

### NOTICE

#### LOSS OF DATA

- Activate product and component licenses prior to the expiry of the trial license.
- Activate sufficient licenses for the servers and devices in your system.
- Backup or archive any SQL Server database data before adjusting any database memory options.
- Only personnel with advanced knowledge of SQL Server databases should make database parameter changes.

#### Failure to follow these instructions can result in loss of data.

### NOTICE

#### UNAUTHORIZED OR UNINTENDED ACCESS TO CUSTOMER DATA

Do not set up access links to sensitive or secure data. Data links are not secure

Failure to follow these instructions can result in unauthorized or unintended access to customer data.

### NOTICE

#### NETWORK INOPERABILITY

Do not make unauthorized changes in the network configuration.

Failure to follow these instructions can result in an unstable or unusable network.

#### **Cybersecurity Safety Information**

### **A**WARNING

# POTENTIAL COMPROMISE OF SYSTEM AVAILABILITY, INTEGRITY, AND CONFIDENTIALITY

- Change default passwords at first use to help prevent unauthorized access to device settings, controls, and information.
- Disable unused ports/services and default accounts to help minimize pathways for malicious attackers.
- Place networked devices behind multiple layers of cyber defenses (such as firewalls, network segmentation, and network intrusion detection and protection).
- Use cybersecurity best practices (for example, least privilege, separation of duties) to help prevent unauthorized exposure, loss, modification of data and logs, or interruption of services.

Failure to follow these instructions can result in death, serious injury, or equipment damage.

# **Table of Contents**

| Introduction                                                | 11 |
|-------------------------------------------------------------|----|
| About the Book                                              |    |
| Reference Architectures                                     | 14 |
| Architecture with Com'X Gateway                             | 15 |
| Architecture with PowerTag Link C                           | 16 |
| Architecture with PrismaSeT Active Wireless Panel Server    | 17 |
| EcoStruxure Facility Expert                                 | 20 |
| Overview                                                    | 21 |
| Discover EcoStruxure Facility Expert - Energy               | 21 |
| Prerequisites                                               | 22 |
| I START: I Create a User Account and I Activate the Service | 23 |
| Introduction                                                | 24 |
| Using Com'X as a Gateway to Cloud                           | 25 |
| Activating PrismaSeT Active Wireless Panel Server           |    |
| I SET UP PARAMETERS                                         |    |
| My Customers and Sites Settings                             |    |
| Meters Configuration: Main Meter, Usages, and Zone          |    |
| Building Characteristics                                    | 42 |
| Predefined Normalization Factors                            | 42 |
| Energy Efficiency and Targets                               | 44 |
| Tariffs and Costs Settings                                  | 45 |
| Schedule Association                                        | 47 |
| Monthly Reports and KPIs                                    | 48 |
| Events and Alerts Settings                                  | 51 |
| Utility and Type of Tariff Entry                            | 54 |
| Calendar and Schedules Entry                                | 60 |
| I OPERATE                                                   | 63 |
| Introduction                                                | 64 |
| A Portfolio of Sites                                        | 65 |
| Benchmarking Energy Consumption of All Your Sites           | 66 |
| Analyzing Aggregated Data                                   | 68 |
| A Site                                                      | 69 |
| Analyzing Site Energy Consumption                           | 70 |
| Reviewing Total Consumption                                 | 70 |
| Comparing a Consumptions Period Over-years                  |    |
| Using Normalization Factors                                 |    |
| Using Cost Data                                             |    |
| Using Schedules Data                                        |    |
| Analyzing in Detail per Usage, per Zone, or per Meter       |    |
| Usage Review                                                |    |
| Zone Review                                                 |    |
| Using Meter Level                                           |    |
| Exporting Data for the Customer                             | 76 |
| Reviewing Consumption of Other Utilities (Gas, Thermal, or  |    |
| Fluids)                                                     |    |
| I HAVE A QUESTION                                           |    |
| Performance and Limitation                                  | 80 |
|                                                             |    |

| Cloud-based Software Cybersecurity Details | . 81 |
|--------------------------------------------|------|
| Troubleshooting                            | .83  |
| Frequently Asked Questions                 | .85  |
| Schneider Electric Contact                 | . 87 |

# Introduction

#### What's in This Part

| About the Book              | 12 |
|-----------------------------|----|
| Reference Architectures     |    |
| EcoStruxure Facility Expert |    |

# **About the Book**

### **EcoStruxure Master Range**

EcoStruxure is Schneider Electric's IoT-enabled, plug-and-play, open, interoperable architecture and platform, in Homes, Buildings, Data Centers, Infrastructure and Industries. Innovation at Every Level from Connected Products to Edge Control, and Apps, Analytics and Services.

### **Document Scope**

This guide intends to help users get the best of EcoStruxure™ Facility Expert by:

- Supporting beginners in the configuration of their account and in the daily use of their interface and energy dashboards.
- Getting a general view of the EcoStruxure Facility Expert features and capabilities that evolve with the periodic releases according to software development or to new equipment, gateway, or sensors integration.

Refer to your *EcoStruxure Facility Expert Release Notes* to be informed of the latest improvements. Release Notes are automatically sent at software release on the user email indicated during the account creation. All EcoStruxure Facility Expert release notes are also available on Schneider Electric Exchange for EcoXpert partners.

 Promoting best practices to set up easily and efficiently the parameters of your energy dashboards depending on the electrical architecture that has been installed.

This guide does not detail all the software functionalities.

### Validity Note

This guide applies to EcoStruxure Facility Expert with software release 13.0.

### **Online Information**

The information contained in this guide is likely to be updated at any time. Schneider Electric strongly recommends that you have the most recent and up-todate version available on www.se.com/ww/en/download.

The technical characteristics of the devices described in this guide also appear online. To access the information online, go to the Schneider Electric home page at www.se.com.

For detailed information go to:

- EcoStruxure Facility Expert
- EcoStruxure Power
- PrismaSeT Active

### **Related Documents**

| Title of documentation                                                                      | Reference number |
|---------------------------------------------------------------------------------------------|------------------|
| EcoStruxure Facility Expert Starter Guide for Operations                                    | ESXUG001EN       |
| EcoStruxure™ Power - Commissioning Guide for Digital Solutions based<br>on PrismaSeT Active | ESXP1G005EN      |

| Title of documentation                                                                            | Reference number                       |
|---------------------------------------------------------------------------------------------------|----------------------------------------|
| EcoStruxure™ Power- Design & Selection Guide for Energy & Operations<br>Management Solutions      | ESXP1G001EN                            |
| PrismaSeT Active - Installation and Maintenance Guide                                             | DOCA0203EN                             |
| PrismaSeT Wireless Panel Server (SMT10015 / SMT10016 /<br>SMT10019) - Instruction Sheet           | NNZ50846                               |
| Com'X 210 Energy Server - User Manual                                                             | DOCA0098EN                             |
| Com'X 510 Energy Server - User Manual                                                             | DOCA0036EN                             |
| How Can I Reduce Vulnerability to Cyber Attacks?                                                  | Cybersecurity System<br>Technical Note |
| Top 3 technologies that improve energy and asset performance for buildings with limited resources | Web access                             |

You can download these technical publications and other technical information from our website at www.se.com/ww/en/download.

# **Reference Architectures**

#### What's in This Chapter

| Architecture with Com'X Gateway15                        |
|----------------------------------------------------------|
| Architecture with PowerTag Link C                        |
| Architecture with PrismaSeT Active Wireless Panel Server |

EcoStruxure Facility Expert cloud-based platform collects energy data from different Schneider Electric gateways depending on the application type and the project size.

- For large sites and advanced projects, Com'X gateway supports many metering devices types including third party and custom devices.
- For small businesses, PowerTag Link C gateway connects up to 8 wireless energy sensors with Ethernet connection.
- For simple and native connectivity, Wireless Panel Server connects up to 15 wireless energy sensors to the cloud through LoRa network.

Each reference architecture presents the system overview, limits, and capabilities.

### Architecture with Com'X Gateway

The following topic presents a typical architecture with a Com'X gateway to cloud using Ethernet network .

This solution offers the following advantages and services:

- 24/7 notifications to the maintenance team when equipment is no longer supplied.
- Record of all regulatory maintenance interventions with an associated report.
- Monitoring of when and where the energy is consumed in the building and over-target consumption alerts.
- Alerts in case of peaks or low power factor to avoid penalties on the electricity bill.
- Alerts in case of high harmonics on your electrical network and planning of corrective actions to avoid lighting disturbances.
- Display of energy savings on a screen at the building entrance (optional).

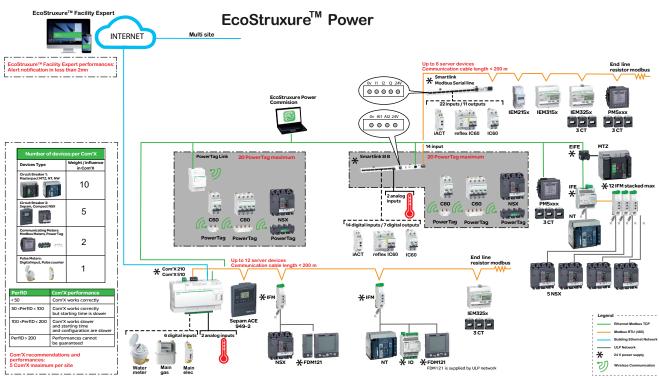

#### **More Information**

#### For more information about Com'X gateway, refer to the following documents:

| Title of documentation                                                                        | Reference number |
|-----------------------------------------------------------------------------------------------|------------------|
| EcoStruxure™ Power - Commissioning Guide for Connected<br>Panels and Facility Expert Software | ESXP1G004EN      |
| EcoStruxure™ Power- Design & Selection Guide for Energy &<br>Operations Management Solutions  | ESXP1G001EN      |
| Com'X 210 Energy Server - User Manual                                                         | DOCA0098EN       |
| Com'X 510 Energy Server - User Manual                                                         | DOCA0036EN       |

# Architecture with PowerTag Link C

The following topic presents a typical architecture with a PowerTag Link C.

This simple and cost-effective solution offers the following advantages and services:

- 24/7 notifications to the maintenance team when equipment is no longer supplied or stops running.
- Record of all regulatory maintenance interventions with an associated report.
  - Monitoring of when and where the energy is consumed and over-target consumption alerts.
- Energy costs dashboard with time of use.
- Display of energy savings on a screen at the building entrance (optional).

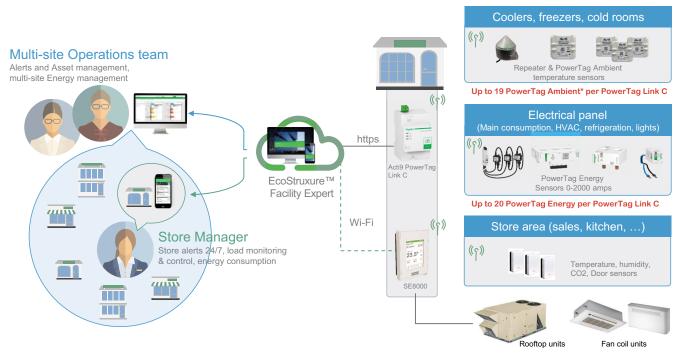

\* Recommendation to install PowerTag Ambient sensors: consider the distance from the closest PowerTag Link C:

- Consider the distance from the closest PowerTag Link C:
  - < 5 meters: direct connection between PowerTag Ambient and PowerTag Link C.
  - 5 to 15 meters: additional repeater may be required.
  - > 15 meters: add another gateway closer to the PowerTag Ambient.
- Consider the environment:

Do not use PowerTag Ambient with PowerTag Link C installed in a metallic enclosure. If this is the case, use Kaedra plastic box or equivalent.

#### More Information

- For more information about Acti9 PowerTag Link C visit the product range webpages.
- To commission Acti9 PowerTag Link C with eSetup application, refer to the system installation guide FESBSUG0001EN EcoStruxure Facility Expert Installation Guide

### Architecture with PrismaSeT Active Wireless Panel Server

The following topic presents a typical PrismaSeT Active architecture with Wireless Panel Server using LoRa communication.

The Wireless Panel Server is a gateway embedded in the roof of PrismaSeT P Active or PrismaSeT G Active switchboards, enabling wireless connectivity to Schneider Electric cloud.

The Wireless Panel Server offers the following advantages and services:

- Switchboard voltage loss monitoring
- · Fire prevention in electrical distribution switchboards
- Power availability alarming
- Energy consumption management

The Wireless Panel Server provides monitoring of the switchboard via EcoStruxure Facility Expert software.

The Wireless Panel Server provides the following features:

- Voltage presence indicator, locally with the Wireless Panel Server LEDs.
- Voltage loss detected in the switchboard:
  - Locally with the Wireless Panel Server LEDs.
  - Remotely by notifications on mobile devices (smartphone or tablet).
- LoRa communication enables voltage loss monitoring through long range communication.
- IEEE 802.15.4 wireless communication enables communication with wireless devices installed in the switchboard:
  - HeatTag sensors
  - PowerTag Energy sensors
  - Wireless indication auxiliaries for ComPacT NSX and ComPacT NSXm (available beginning 2022)
  - Acti9 Active (available end 2022)
- Remote communication with a smartphone or tablet through Bluetooth<sup>®</sup> wireless technology.
- Remote alerts with actionable details through EcoStruxure Facility Expert App Operations subscription.
- Continuous monitoring and trends through EcoStruxure Facility Expert App -Energy subscription.
- Firmware update.

For more information about LoRaWAN protocol, refer to DOCA0203EN *PrismaSeT Active - Installation and Maintenance Guide*.

Server. LoRa chneider Electric Ethernet/Wi-Fi cloud Recommendations and performances: Up to 20 PrismaSeT Active switchboards per siste LoRa Up to 3 HeatTag sensors (B) EcoStruxure Facility Expert (\* (A) EcoStruxure Power Commission Up to 15 PowerTag Energy sensors if no HeatTag ensors connected Up to 7 PowerTag Energy sensors if 1 HeatTag connected LoRa<sup>™</sup> LoRa<sup>™</sup> communication ∦ Bluetooth® communication IEEE 802.15.4™ wireless communication A. EcoStruxure Power Commission App for wireless devices configuration

B. EcoStruxure Facility Expert cloud-based software for asset and energy management:

The following illustration shows a possible architecture of the Wireless Panel

- Voltage loss notification
- Sensors' alert system through App and webpages (with EcoStruxure Facility Expert Operations subscription)
- Energy management through webpages (with EcoStruxure Facility Expert Energy subscription)

#### **Maximum Performance**

#### **Supported Wireless Devices**

The following table presents the IEEE 802.15.4 wireless devices installed in a PrismaSeT switchboard and able to communicate with the embedded Wireless Panel Server.

| Application           | Wireless device                                                                                 | Description                                                                                                    |
|-----------------------|-------------------------------------------------------------------------------------------------|----------------------------------------------------------------------------------------------------|
| (&)                   | HeatTag sensors                                                                                 | Innovative smart sensor, able to analyze<br>gas and particles in the switchboard and<br>alert before any smoke or insulator<br>browning occurs.                                                                              |
| Fire prevention       | Acti9 Active (available end 2022)                                                               | Arc Fault Detection Device that helps<br>protect circuits against short-circuits and<br>overcurrent, persons against earth-leakage,<br>and assets thanks to an in-built arc flash<br>detection device.                       |
| Power<br>availability | Wireless indication auxiliary for<br>ComPacT NSX and ComPacT<br>NSXm (available beginning 2022) | Wireless indication auxiliary that provides<br>remote and local information about the<br>circuit breaker status (open, close, trip, trip<br>on electrical default).                                                          |
| Energy<br>management  | PowerTag Energy sensors                                                                         | Compact and easy-to-install Class 1<br>wireless communication energy sensor that<br>monitors and measures energy and power<br>in real-time. PowerTag Energy sensor<br>sends alerts in the event of an electrical<br>anomaly. |

#### **More Information**

For more information about Wireless Panel Server, visit the product range webpage and refer to the following documents:

| Title of documentation                                                                      | Reference number                       |
|---------------------------------------------------------------------------------------------|----------------------------------------|
| PrismaSeT Wireless Panel Server (SMT10015 / SMT10016 /<br>SMT10019) - Instruction Sheet     | NNZ50846                               |
| PrismaSeT Active - Installation and Maintenance Guide                                       | DOCA0203EN                             |
| EcoStruxure™ Power - Commissioning Guide for Digital Solutions<br>based on PrismaSeT Active | ESXP1G005EN                            |
| EcoStruxure Facility Expert Starter Guide for Operations                                    | ESXUG001EN                             |
| How Can I Reduce Vulnerability to Cyber Attacks?                                            | Cybersecurity System<br>Technical Note |

# **EcoStruxure Facility Expert**

#### What's in This Chapter

| Overview                                      | 21 |
|-----------------------------------------------|----|
| Discover EcoStruxure Facility Expert - Energy | 21 |
| Prerequisites                                 |    |

### **Overview**

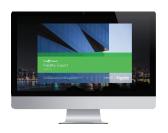

EcoStruxure Facility Expert - Energy is a license from EcoStruxure Facility Expert, a cloud-based software merging mobile App, Web platform, and IoT, that helps customers deliver valuable services to optimize operational efficiency, energy consumption in single or multi-site buildings.

Discover EcoStruxure Facility Expert and EcoStruxure Facility Expert - Energy subscription.

### **Discover EcoStruxure Facility Expert - Energy**

#### **Objectives**

EcoStruxure Facility Expert - Energy helps you to reduce costs and provide savings on energy:

- Gain a better understanding of energy usage and costs.
- Use multi-site comparison to easily identify poorly performing sites.
- Save time by avoiding manual data logging and spreadsheets.
- Offer opportunity to promote a sustainable image.

#### **Features**

EcoStruxure Facility Expert - Energy provides the following features:

- · Energy consumption and cost monitoring: mains, usage, zone, meter
- · Monthly scorecards and KPIs
- Manual reading collection and storage
- · Energy consumption benchmark by aggregated or multi-site comparison view
- Cost allocation for budget optimization
- · Power demand and power factor monitoring and alerts
- · Alerts for over-target energy consumption
- Multi-site comparisons, consumption aggregation
- · Energy site performance vs. standards
- Energy kiosk Option

To discover the main features of your EcoStruxure Facility Expert web portal, watch the video.

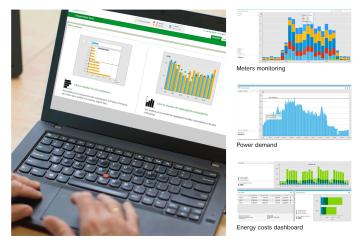

### **Prerequisites**

#### How to Get EcoStruxure Facility Expert

### NOTICE

#### DENIAL OF ACCESS TO THE APPLICATION

To access the cloud-based platform you must have a valid EcoStruxure Facility Expert - Energy subscription.

Failure to follow these instructions can result in not accessing data application.

You can purchase the best adapted subscription from your Schneider Electric sales representative using the reference table below:

| EcoStruxure Facility Expert - Energy |                        |  |
|--------------------------------------|------------------------|--|
| Description                          | Subscription reference |  |
| 1 year                               | SVSFE0002              |  |
| 1 year – 1 meter                     | SVSFE0002A2            |  |
| 3 years                              | SVSFE0002A3            |  |
| 3 years – 1 meter                    | SVSFE0002A4            |  |

Once a subscription is purchased, you receive an email with subscription confirmation and a link to complete your registration on the platform. Create your user account by connecting to EcoStruxure Facility Expert home page.

#### Technical and IT Prerequisites to Get the Best of EcoStruxure Facility Expert

The following web browsers are recommended to access the EcoStruxure Facility Expert web application:

- Chrome (v67 or higher)
- Firefox (v59.0.2 or higher)

### NOTICE

# POTENTIAL COMPROMISE OF SYSTEM AVAILABILITY, INTEGRITY, AND CONFIDENTIALITY

- Change default passwords at first use to help prevent unauthorized access to device settings, controls, and information.
- Disable unused ports/services and default accounts to help minimize pathways for malicious attackers.
- Place networked devices behind multiple layers of cyber defenses (such as firewalls, network segmentation, and network intrusion detection and protection).
- Use cybersecurity best practices (for example, least privilege, separation of duties) to help prevent unauthorized exposure, loss, modification of data and logs, or interruption of services.

Failure to follow these instructions can result in non-operational system.

For recommendations about Com'X data outputs, refer to Troubleshooting, page 83.

# I START: I Create a User Account and I Activate the Service

#### What's in This Part

| Introduction                                      | 24 |
|---------------------------------------------------|----|
| Using Com'X as a Gateway to Cloud                 | 25 |
| Activating PrismaSeT Active Wireless Panel Server |    |

### Introduction

# NOTICE

#### DENIAL OF ACCESS TO THE APPLICATION

To access the cloud-based platform you must have a valid EcoStruxure Facility Expert - Energy subscription.

Failure to follow these instructions can result in no service provision.

Refer to the following instructions as the process is gateway dependent.

For account creation:

- 1. Contact your local Schneider Electric representative who must register your email to initiate the process.
- 2. Once you have received credentials to set up your user account, connect to the home page of EcoStruxure Facility Expert.

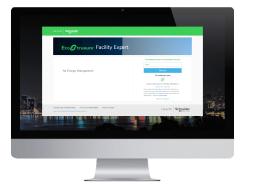

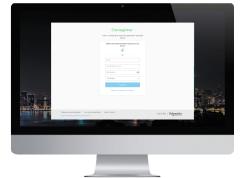

# Using Com'X as a Gateway to Cloud

#### What's in This Chapter

| Data Required to Set Up EcoStruxure Facility Expert     |     |
|---------------------------------------------------------|-----|
| Mandatory Details to Configure Data Publication (Com'X  |     |
| Activating the Service with Com'X as a Gateway to Cloud | ģ29 |

To learn more about the performance and limitations of a system using Com'X gateway, read chapter I have a question, page 79.

## Data Required to Set Up EcoStruxure Facility Expert

#### Prerequisites

# NOTICE

#### SERVICE NOT ACTIVATED

To activate the service, all mandatory fields must be completed.

Failure to follow these instructions can result in not providing service.

All fields (mandatory or not) can be modified later on during service operation.

#### **Data Required to Create a Customer**

| Customer details             |   |
|------------------------------|---|
| Name <sup>1</sup>            |   |
| Email                        |   |
| Country <sup>1</sup>         |   |
| Activity <sup>1</sup>        |   |
| Logo                         |   |
| <sup>1</sup> Mandatory data. | · |

The non-mandatory data can be filled in at a later point.

Activity corresponds to the industrial sector concerned (for example, office buildings, factories, hotels, schools, public services).

#### Data Required to Create a Site

| Site details                                                                                 |                   |
|----------------------------------------------------------------------------------------------|-------------------|
| Name <sup>1</sup>                                                                            |                   |
| Address <sup>1</sup>                                                                         |                   |
| Zip code <sup>1</sup>                                                                        |                   |
| City <sup>1</sup>                                                                            |                   |
| State <sup>1</sup>                                                                           |                   |
| Time zone <sup>1</sup>                                                                       |                   |
| Surface area <sup>1</sup>                                                                    |                   |
| Site picture or logo                                                                         |                   |
| Working days and opening hours                                                               |                   |
| Targets and initial values for monthly<br>consumption:<br>• Electricity<br>• Gas<br>• Fluids |                   |
| Subscribed electrical power (kW or kVA)                                                      |                   |
| Service part number <sup>1</sup>                                                             |                   |
| Data logger serial number1                                                                   | RN-DN (for Com'X) |
| <sup>1</sup> Mandatory data.                                                                 |                   |

The non-mandatory data can be filled in at a later point.

**NOTE:** The surface area is used to normalize the following data in the performance table: electricity consumption, gas consumption, and monthly targets.

#### **Data Required for Data Company Agreement Signature**

At the end of the setup, an email is sent to the end user or building owner to sign the data company agreement.

| Site details                 |  |
|------------------------------|--|
| Name <sup>1</sup>            |  |
| Email <sup>1</sup>           |  |
| <sup>1</sup> Mandatory data. |  |

The non-mandatory data can be filled in at a later point.

#### **Com'X Serial Number**

The serial number of the Com'X can be found in the Com'X embedded webpage, in the **About** area or on the top of the product, as displayed in the following figure.

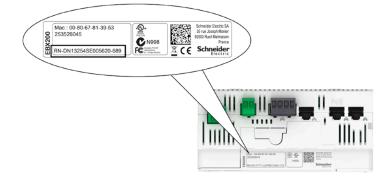

•

### Mandatory Details to Configure Data Publication (Com'X)

#### Functions of the Com'X

The data acquisition system Com'X can perform the following functions:

- Data export through Ethernet or 3G connection (if there is no network infrastructure).
- Data collection of meters or circuit breakers in serial or Modbus TCP.
- Data collection of pulse meters.

For further details, refer to DOCA0098EN Com'X 210 Energy Server - User Manual or DOCA0036EN Com'X 510 Energy Server - User Manual.

**NOTE:** Recommendation for events publication: Schneider Electric recommends using Ethernet publication if you use the real-time eventing function of the Com'X.

#### **Ethernet Publication**

Contact the local IT manager to get the password and the following information.

| Ethernet network details      |                         |  |
|-------------------------------|-------------------------|--|
| Proxy (if needed)             | Address <sup>1</sup>    |  |
|                               | Port <sup>1</sup>       |  |
|                               | User <sup>1</sup>       |  |
| Ethernet (publication)        | IP Address <sup>1</sup> |  |
|                               | Mask <sup>1</sup>       |  |
|                               | Gateway <sup>1</sup>    |  |
|                               | DNS Server <sup>1</sup> |  |
| Ethernet (if separate network | IP Address              |  |
| for data collection)          | Mask                    |  |
| <sup>1</sup> Mandatory data.  |                         |  |

The non-mandatory data can be filled in at a later point.

### Activating the Service with Com'X as a Gateway to Cloud

1. Launching EcoStruxure Facility Expert setup wizard:

Follow this procedure to launch EcoStruxure Facility Expert:

- a. Go to the Settings menu (top right corner).
- b. Select the SETUP WIZARD tab.
- c. Follow each step of the wizard and click each time **Next** to go to the next step.

| Eco <b>Ø</b> tru<br>Facility | Expert                | _                      |                | N 0 ALARM<br>0 ALERT | 0<br>Operation              | Reports Users Settings | hneider<br>ØElectric |
|------------------------------|-----------------------|------------------------|----------------|----------------------|-----------------------------|------------------------|----------------------|
| MY PROFIL                    | LE SETUP WIZARD       | MY CUSTOMERS AND SITES | EVENTS ADVANCE | ED SETTINGS          | UTILITY AND TARIFF SETTINGS | SCHEDULE SETTINGS      | <                    |
|                              |                       | -                      |                |                      |                             |                        |                      |
| Select custo                 | omer                  |                        |                |                      |                             |                        |                      |
|                              |                       |                        |                |                      |                             |                        |                      |
|                              |                       |                        |                |                      |                             |                        |                      |
|                              |                       |                        |                |                      |                             |                        |                      |
| Sele                         | ect existing customer | ~                      |                |                      |                             |                        |                      |
| ⊖ Crea                       | ale new cuslomer      |                        |                |                      |                             |                        |                      |
|                              |                       |                        |                |                      |                             |                        |                      |
|                              |                       |                        |                |                      |                             |                        |                      |
|                              |                       |                        |                |                      |                             |                        |                      |
|                              |                       |                        |                |                      |                             |                        |                      |
|                              |                       |                        |                |                      |                             | Exit Previous          | Next                 |

#### 2. Creating a new customer

Follow this procedure to create a customer:

- a. Select Create a new customer.
- b. Enter data for the customer.
- c. Click Next.

| Eco@truxure<br>Facility Expert                    | Data acclusition     O ala     O ala | RT Operation Reports Users Settings           |
|---------------------------------------------------|--------------------------------------|-----------------------------------------------|
| MY PROFILE SETUP WIZARD MY CUSTOMERS AND SIT      | S EVENTS ADVANCED SETTINGS           | UTILITY AND TARIFF SETTINGS SCHEDULE SETTINGS |
|                                                   |                                      |                                               |
| Select customer                                   |                                      |                                               |
|                                                   | 20                                   | Nume: * Customer C<br>Email                   |
| Select existing customer      Create new customer |                                      | Country.* AUSTRALIA                           |
| 23                                                |                                      | Logo: Uplead logo                             |
|                                                   |                                      | Exit Previous Next                            |

Activity type defines the default indicators (for example, the number of meals served for a restaurant or the number of production units for a factory). The activity type is applied to all sites of the customer. Customer logo is not mandatory and can be added later.

#### 3. Creating a site

Follow this procedure to create a site:

- a. Select Create a new site.
- b. Enter the following information:
  - Site information

The address is used to locate the site on the map and to have relevant weather data (see Normalization factors, page 86)

- Time zone
- Name and email of the legal representative of the customer
- c. Click Next.

| Eco@truxure<br>Facility Expert                                                                                                    |                            | 🕑 DATA ACOUR | STICN 0 ALARM<br>0 ALART |                      | English - United States   Help eports Users Settings | Schneider |
|----------------------------------------------------------------------------------------------------|----------------------------|--------------|--------------------------|----------------------|------------------------------------------------------|-----------|
| MY PROFILE SETUP WIZ                                                                                                    | NRD MY CUSTOMERS AND SITES | EVENTS ADVA  | NCED SETTINGS UTILITY AN |                      | SCHEDULE SETTINGS                                    | <         |
|                                                                                                    |                            |              |                          |                      |                                                      |           |
| Customer C > Select site                                                                                                    |                            |              |                          |                      |                                                      | _         |
| <ul> <li>Select exi</li> </ul>                                                                                                    | sting site                 | ~            |                          | Create new           | site                                                 |           |
| Site information<br>Variance: *<br>Country: *<br>Address 1: *<br>Address 2:<br>ZIP Code: *<br>City: *<br>State: *<br>GPS Coordinates:<br>Logo: | AUSTRALIA                  |              |                          | ng owner user name * | ~                                                    |           |
|                                                                                                    |                            |              |                          |                      | Exit                                                 | s Nex 30  |

**NOTE:** Other information such as **Previous Year Consumption** and **Targets** can be entered later. See step 5 in Energy efficiency and targets, page 44.

4. Assigning a subscription to the site

Select in the list the subscription you want to associate to this site.

At least one service reference must be available.

| Convert<br>cility Expert<br>PROFILE SETUP WIZA   | RD MY          | CUSTOMERS AND         | SITES EVENTS                 | ADVANCED SETTI        | DWA ACTURE  NCS UTILITY AND TARIEF | I ALBRI                   | ULE SETTINGS     |       | Operation Reports | Users Settings | Schne |
|--------------------------------------------------|----------------|-----------------------|------------------------------|-----------------------|------------------------------------|---------------------------|------------------|-------|-------------------|----------------|-------|
|                                                  |                |                       |                              |                       |                                    |                           |                  |       |                   |                |       |
| customer > test site > Select su                 | ibscription    |                       |                              |                       |                                    |                           |                  |       |                   |                |       |
| elect the service and options                    | you want to as | isign to the site. Th | e here below table lists the | services that are ava | ilable and the services that are a | ready assigned to the sit |                  |       |                   |                |       |
|                                                  |                |                       | Subscriptions                |                       |                                    |                           |                  |       |                   |                |       |
| ld 🟮                                             | Assign         | Date                  | Subscription name            | Part numbers          | Expiration date                    | Assets                    | Energy<br>meters | Label |                   |                |       |
| manual-4c14508e-1752-<br>4375-a349-815410(15db0  |                | 2021-08-12            | Facility Expert Energy       | SVSFE0002             | 2022-08-31                         | 070                       |                  |       |                   |                |       |
| manual-7ca45e63-bc28-<br>421c-9573-b23a22b94126  |                | 2021-08-12            | Facility Expert Energy       | SVSFE0002             | 2022-08-31                         | 0/0                       | -                |       |                   |                |       |
| manual-81847774-47d3-<br>4c28-aca7-f494tid1b34bd |                | 2021-08-12            | Facility Expert Energy       | SVSFE0002             | 2022-08-31                         | 0/0                       | -                |       |                   |                |       |
| manual-9ca52748-c9c1-<br>44b5-bb03-e6a1255bdb31  |                | 2021-04-21            | Facility Expert Energy       | SVSFE0002             | 2022-08-30                         | 0/0                       |                  |       |                   |                |       |
| manual-b320da4a-02c7-<br>4a6d-9c79-278c2394c397  |                | 2021-08-12            | Facility Expert Energy       | SVSFE0002             | 2022-08-31                         | 0/0                       |                  |       |                   |                |       |
|                                                  |                |                       |                              |                       |                                    |                           |                  |       |                   |                |       |
|                                                  |                |                       |                              |                       |                                    |                           |                  |       |                   |                |       |
|                                                  |                |                       |                              |                       |                                    |                           |                  |       |                   |                |       |
|                                                  |                |                       |                              |                       |                                    |                           |                  |       |                   |                |       |
|                                                  |                |                       |                              |                       |                                    |                           |                  |       |                   |                |       |
|                                                  |                |                       |                              |                       |                                    |                           |                  |       |                   |                |       |
|                                                  |                |                       |                              |                       |                                    |                           |                  |       |                   |                |       |
|                                                  |                |                       |                              |                       |                                    |                           |                  |       |                   | Exit Previo    | us Ne |

#### 5. Pairing the Com'X

To commission the Com'X, refer to ESXP1G004EN *EcoStruxure*<sup>™</sup> *Power* - *Commissioning Guide for Connected Panels and Facility Expert Software*.

Follow this procedure to connect the Com'X to the EcoStruxure Facility Expert server:

- a. In the Settings > Schneider Electric Services tab, enable the Schneider Electric Services. Click Save: the Com'X connects to the EcoStruxure Facility Expert server and initializes its configuration. When the connection is established, the three indicators Authenticate, Active, and Connect turn green.
- b. In the Settings > General Settings tab, select the Publication sub-tab, and then select DSP (Digital Service Platform). Change the publication frequency to Once per hour. Click Save.
- c. In the **Device Settings** tab, enter a name for the Com'X device so it can be easily identified afterwards in EcoStruxure Facility Expert. For example, Com'X\_site name.
- d. Enter Com'X serial ID located on the top of the device or found in the **About** webpage of the Com'X.
- e. When the registration process has finished (after about 2 minutes), you get a message about data logger association to the site.

# **Activating PrismaSeT Active Wireless Panel Server**

From the field, start scanning the QR code located on the PrismaSeT Active panel.

 Scan the QR code located at the top of the panel with your camera or with the feature "Scan a QR code" of your Facility Expert application if you have already used it.

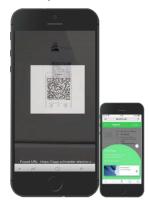

If you are not already using EcoStruxure Facility Expert, you will be proposed to download the mobile application and to create a new account.

2. The activation wizard appears with the list of communicating devices if there are any. Click **Start activation** 

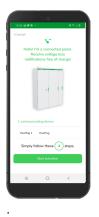

3. **Refer to the indication to press** and hold the button located at the top of your panel for **5 seconds**.

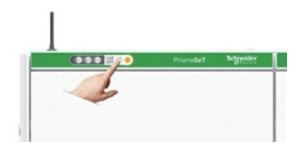

4. On the panel, **the indicator light will go from a few seconds on** solid orange to flashing green during the service activation phase. Then click **Next**.

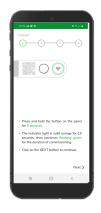

5. Choose between I activate my panel or Activate the panel for a customer.

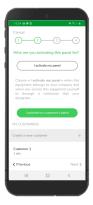

**NOTE:** If you activate the panel for your own usage, your next step will be directly step 7.

6. Enter the name of the customer who will own the PrismaSeT Active panel. Click **Next**.

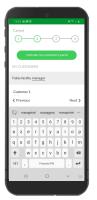

Confirm that you have received consent from your customer to access his equipment data.

Click I OBTAINED THE CONSENT to continue.

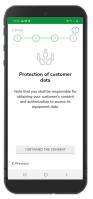

7. Create or select the switchboard site.

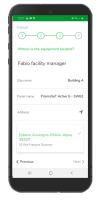

- 8. Enter information or simply click on the GPS location button to automatically retrieve the address if you are at customer site.
- 9. Click Next.
- 10. Select Subscription plan.

| 15.42 달 (문 문 +  |              | NI TO A D |
|-----------------|--------------|-----------|
| Cancel          | )(           | 3(1)      |
| Data subscripti | on plan      |           |
| Choose ye       | our subscrip | tion plan |
| Start a         | temporary    | seriod    |
|                 |              |           |
|                 |              |           |
|                 |              |           |
|                 |              |           |
| Previous        |              | Next >    |
| C. I.C. IOUS    |              |           |
|                 | 0            | <         |
|                 |              |           |

**NOTE:** A valid EcoStruxure Facility Expert- Energy license is required to monitor the energy consumption and receive load availability alerts.

11. Enter your Activation code. Select **Facility Expert Energy** subscription and click **OK** to validate.

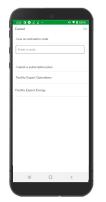

**NOTE:** To get an activation code, Schneider Electric recommends to purchase a subscription from your local sales representative or distributor who will send you the code by email.

12. Add the email addresses of the users who should be notified in case of an event.

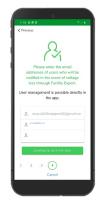

**NOTE:** If the users do not have EcoStruxure Facility Expert, they will receive an email inviting them to download the app.

#### 13. Click COMPLETE ACTIVATION.

14. The panel finishes its activation by attempting to connect to the cloud via the LoRa network.

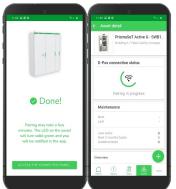

**Result:** All phase LED indicators are now active and the connectivity symbol is green.

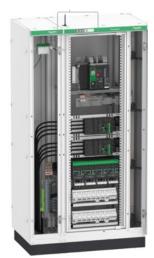

- 15. Your PrismaSeT Active panel is now registered in the asset library of your application:
  - You will be notified in case of an issue with actionable details and recommendations that help you react quickly.
  - Alerts on abnormal consumption, power demand excess or power factor drift are activated, and you gain remote visibility on energy usage, from loads to multiple buildings.

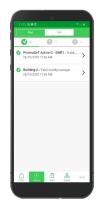

|                                                                                                    | C C 4 Sector Star Bally                                                                                                    |                                                                                                    |                                       |                                                                                                    |                       |  |
|----------------------------------------------------------------------------------------------------|----------------------------------------------------------------------------------------------------|----------------------------------------------------------------------------------------------------|---------------------------------------|----------------------------------------------------------------------------------------------------|-----------------------|--|
|                                                                                                    |                                                                                                    | r han 🛢 na 🛊 lerecane                                                                                                    | · · · · · · · · · · · · · · · · · · · | an E headh                                                                                                    |                       |  |
|                                                                                                    | Redformer<br>Facility Count                                                                                                    |                                                                                                    | C                                     | A REAL PROPERTY AND A REAL PROPERTY AND A REAL | Callenge of States of |  |
|                                                                                                    | Annual Contraction                                                                                                    | 20 mm                                                                                                    |                                       |                                                                                                    | States in the         |  |
|                                                                                                    |                                                                                                    | on home home                                                                                                    |                                       |                                                                                                    |                       |  |
|                                                                                                    |                                                                                                    |                                                                                                    |                                       |                                                                                                    |                       |  |
|                                                                                                    | february (setting factors) and                                                                                                    |                                                                                                    |                                       |                                                                                                    |                       |  |
|                                                                                                    | an an an an an an an an an an an an an a                                                                                                    |                                                                                                    |                                       |                                                                                                    |                       |  |
|                                                                                                    |                                                                                                    | market a                                                                                                    |                                       | Anna -                                                                                                    | Constant of the       |  |
|                                                                                                    | Contract of Contract of Contra |                                                                                                    | and a second second                   |                                                                                                    | -                     |  |
|                                                                                                    |                                                                                                    | and the second second s |                                       | The factor lasts                                                                                                    |                       |  |
|                                                                                                    | -                                                                                                    | Televelit and                                                                                                    |                                       | Respirator.                                                                                                    | -                     |  |
|                                                                                                    | _                                                                                                    | Conceptual and                                                                                                    |                                       | The section of the section of the se |                       |  |
|                                                                                                    |                                                                                                    | Text is set in the                                                                                                    |                                       | THE REPORT                                                                                                    |                       |  |
|                                                                                                    |                                                                                                    | cards to chart and                                                                                                    |                                       | Parise Springers                                                                                                    |                       |  |
|                                                                                                    | and the second second se                                                                                                    | Spiniperside -                                                                                                    |                                       | and de land haven a                                                                                                    |                       |  |
|                                                                                                    | A CONTRACTOR OF THE OWNER.                                                                                                    | Party 201 (10)                                                                                                    |                                       | Annual State Sugar                                                                                                    | _                     |  |
| whited Panel                                                                                                    | CONTRACTOR OF THE OWNER OF THE OWNER OF                                                                                                    |                                                                                                    |                                       | Anna Anna A                                                                                                    | _                     |  |
|                                                                                                    | 11:15                                                                                                    |                                                                                                    |                                       |                                                                                                    | _                     |  |
|                                                                                                    | In IO                                                                                                    |                                                                                                    |                                       | and the subscript of                                                                                                    |                       |  |
|                                                                                                    |                                                                                                    |                                                                                                    |                                       |                                                                                                    |                       |  |
|                                                                                                    | Arrente 24 arre                                                                                                    |                                                                                                    |                                       |                                                                                                    |                       |  |
| Pires I                                                                                                    | and the second second second second second second second second second second second second second second second                                                                                                    |                                                                                                    |                                       |                                                                                                    |                       |  |
| 35 MA 1                                                                                                    | and the second second second second second second second second second second second second second second second                                                                                                    |                                                                                                    |                                       |                                                                                                    |                       |  |
| 375 VAN 1<br>225 VAN 1                                                                                                    | and the second second second second second second second second second second second second second second second                                                                                                    |                                                                                                    |                                       |                                                                                                    |                       |  |
| 235 KAR 1<br>225 KAR 1<br>250 KAR 1                                                                                                    | And Address                                                                                                    |                                                                                                    |                                       |                                                                                                    |                       |  |
| 375 4400 1<br>325 4400 1<br>200 4400 1<br>300 4400 1                                                                                                    | And Address                                                                                                    |                                                                                                    |                                       |                                                                                                    |                       |  |
| 255496 1<br>255496 1<br>255496 1                                                                                                    | And Address                                                                                                    |                                                                                                    |                                       |                                                                                                    |                       |  |
| 235 VAN 1<br>235 VAN 1<br>290 VAN 1<br>300 VAN 1                                                                                                    | And Address                                                                                                    | , <u> </u>                                                                                                    |                                       |                                                                                                    |                       |  |
| 235 коло н<br>235 коло н<br>250 коло н<br>200 коло н<br>225 коло н                                                                                                    | And Address                                                                                                    |                                                                                                    |                                       |                                                                                                    |                       |  |
| 175 von. 1<br>135 von. 1<br>150 von. 1<br>100 von. 1<br>135 von. 1                                                                                                    | And Address                                                                                                    |                                                                                                    |                                       |                                                                                                    |                       |  |
| 15 000 1<br>20 000 1<br>20 000 1<br>20 000 1<br>20 000 1<br>20 000 1<br>20 000 1                                                                                                    | And Address                                                                                                    |                                                                                                    | -                                     |                                                                                                    | 1.0 1.0 A             |  |
| (21005 - 1<br>20005 - 1<br>20005 - 1<br>20005 - 1<br>20005 - 1<br>20005 - 1<br>20005 - 1                                                                                                    | And Address                                                                                                    |                                                                                                    |                                       |                                                                                                    | 0.0 1.0 1             |  |
| 125406 1<br>131406 1<br>131406 1<br>130406 1<br>130506 1<br>131506 1                                                                                                    | And Address                                                                                                    |                                                                                                    | -                                     |                                                                                                    | 0.00 0.00 0           |  |
| 335 4400 1<br>355 4400 1<br>350 4400 1<br>350 4400 1<br>355 4400 1                                                                                                    | And Address                                                                                                    |                                                                                                    | -                                     |                                                                                                    | 3.0 3.0 1             |  |
| 171400 - 1<br>171400 - 2<br>171400 - 2<br>1714000 - 2<br>171400 - 2<br>1714000 - 2<br>171400 - 2<br>1714000 - 2<br>1714000 - 2<br>1714000 - 2<br>1714000 - 2<br>1714000 - 2<br>1714000 - 2<br>1714000 - 2<br>1714000 - 2<br>1714000 - 2<br>17140000 - 2<br>17140000000 - 2<br>17140000 - 2<br>1714000000000 |                                                                                                    |                                                                                                    | -                                     |                                                                                                    |                       |  |
| 125406 1<br>131406 1<br>131406 1<br>130406 1<br>133606 1<br>133606 1                                                                                                    |                                                                                                    |                                                                                                    | -                                     |                                                                                                    |                       |  |

# **I SET UP PARAMETERS**

### What's in This Part

| My Customers and Sites Settings  | 38 |
|----------------------------------|----|
| Events and Alerts Settings       |    |
| Utility and Type of Tariff Entry |    |
| Calendar and Schedules Entry     |    |

# **My Customers and Sites Settings**

## What's in This Chapter

| Presentation                                               | 39 |
|------------------------------------------------------------|----|
| Meters Configuration: Main Meter, Usages, and Zone         |    |
| Declaring a Main Meter for Electricity and Other Utilities |    |
| Declaring Submeters to Monitor Usages and/or Zones         |    |
| Customer Site Parameters                                   |    |
|                                                            |    |

### Presentation

It is important to correctly define the meter settings to get:

- · Relevant displays in your dashboards
- Relevant analysis thanks to the detailed metering data
- Complete content in your monthly reports

### Meters Configuration: Main Meter, Usages, and Zone

If you want to monitor the total site consumption of an energy commodity, at least one device must be defined as a main meter in the field **Usage**.

If multiple meters are defined as main meters, their respective consumption is added automatically to calculate the site total consumption.

#### Example:

TGBT1 is defined as Main meter.

| Settings Navigator                     | General properties |                                      |            |           |                     |       |
|----------------------------------------|--------------------|--------------------------------------|------------|-----------|---------------------|-------|
| Devices View 🗸                         | Name               | TGBT1                                |            |           | Energy production 1 |       |
| Burgs'n Shakes                         | Building           |                                      | 0          |           |                     |       |
| A Coruna                               |                    |                                      | _ <b>~</b> |           | Main meter          |       |
| Virtual devices                        | Floor              |                                      | 0          |           |                     |       |
| FH Energy Portal Demo - CloneSite_2077 |                    |                                      |            | Usage     |                     | - + ( |
| AD 0.1                                 | Zone               | Offices                              | 0          | Commodity | Electricity         |       |
| LT 1                                   |                    |                                      |            | commonly  | Electricity         |       |
| PAC 1                                  |                    |                                      |            |           |                     |       |
| PAC 2                                  |                    |                                      |            |           |                     |       |
| PAC 5                                  |                    | Monitor power quality of this device |            |           |                     |       |
| TGBT1                                  |                    | (switchboard incomer)                |            |           |                     |       |
| Barcelona                              |                    | Declare this device as an asset      |            |           |                     |       |
| Bilbao                                 |                    | C Deciare tria device as all asset   |            |           |                     |       |

Three meters are defined as submeters with zone and usage indications:

| Settings Navigator                                                                  | General properties                                         |            |   |           |                    | -     |  |  |  |
|-------------------------------------------------------------------------------------|------------------------------------------------------------|------------|---|-----------|--------------------|-------|--|--|--|
| Devices View 🗸                                                                      | Name                                                       | AD 0.1     |   |           | Energy production  |       |  |  |  |
| <ul> <li>Burgs'n Shakes</li> <li>A Coruna</li> </ul>                                | Building                                                   |            | 0 |           | Main meter         |       |  |  |  |
| <ul> <li>Virtual devices</li> <li>FH Energy Portal Demo - CloneSite_2077</li> </ul> | Floor                                                      |            | 0 | Usage     | Food Refrigeration | - + 0 |  |  |  |
| AD 0.1                                                                              | Zone                                                       | Restaurant | 0 | Commodity | Electricity        | ~     |  |  |  |
| PAC 1                                                                               |                                                            |            |   |           |                    |       |  |  |  |
| PAC 2<br>PAC 5<br>TGBT1                                                             | Monitor power quality of this device (switchboard incomer) |            |   |           |                    |       |  |  |  |

Zone: Restaurant; Usage: Food Refrigeration

| Settings Navigator                                                                  |   | General properties |                                                                   |   |           |                     |       |
|-------------------------------------------------------------------------------------|---|--------------------|-------------------------------------------------------------------|---|-----------|---------------------|-------|
| Devices View                                                                        | • | Name               | LT 1                                                              |   |           | Energy production 1 |       |
| <ul> <li>Burgs'n Shakes</li> <li>A Coruna</li> </ul>                                |   | Building           |                                                                   | 0 |           | Main meter          |       |
| <ul> <li>Virtual devices</li> <li>FH Energy Portal Demo - CloneSite_2077</li> </ul> |   | Floor              |                                                                   | 0 | Usage     | HVAC                | - + ( |
| AD 0.1                                                                              |   | Zone               | Restaurant                                                        | 0 | Commodity | Electricity         |       |
| PAC 1<br>PAC 2                                                                      |   |                    |                                                                   |   |           |                     |       |
| PAC 5<br>TGBT1                                                                      |   |                    | <ul> <li>Monitor power quality<br/>(switchboard income</li> </ul> |   |           |                     |       |

Zone: Restaurant; Usage: HVAC

| Settings Navigator                                                                  | General properties |                                                                                    |   |           |                   | •   |
|-------------------------------------------------------------------------------------|--------------------|------------------------------------------------------------------------------------|---|-----------|-------------------|-----|
| Devices View 🗸                                                                      | Name               | PAC 1                                                                              |   |           | Energy production |     |
| <ul> <li>Burgs'n Shakes</li> <li>A Coruna</li> </ul>                                | Building           |                                                                                    | 0 |           | Main meter        |     |
| <ul> <li>Virtual devices</li> <li>FH Energy Portal Demo - CloneSite_2077</li> </ul> | Floor              |                                                                                    | 0 | Usage     | Cooking           | + 0 |
| AD 0.1                                                                              | Zone               | Restaurant                                                                         | 0 | Commodity | Electricity       | ×   |
| PAC 1<br>PAC 2                                                                      |                    |                                                                                    |   |           |                   |     |
| PAC 5<br>TGBT1                                                                      |                    | <ul> <li>Monitor power quality of this device<br/>(switchboard incomer)</li> </ul> |   |           |                   |     |

Zone: Restaurant; Usage: Cooking

## **Declaring a Main Meter for Electricity and Other Utilities**

You can monitor energy production from any renewable (solar, wind, hydro) or other energy sources produced on the site.

By tagging the meter as production meter, the energy produced on site will be displayed in the main energy dashboard, in red.

If several meters are producing energy, you can tag them all.

EcoStruxure Facility Expert will automatically sum up the total energy produced and display it in the main energy dashboard as energy produced.

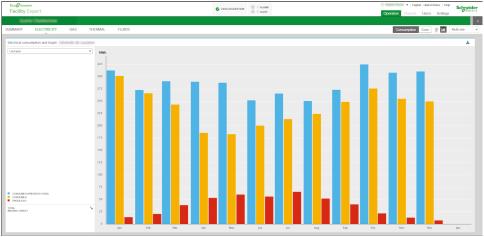

The total energy produced on the site is displayed in red in the building's aggregated consumption widget.

- 1. Open your Settings menu.
- 2. In the devices view, click to open the Com'X entry.

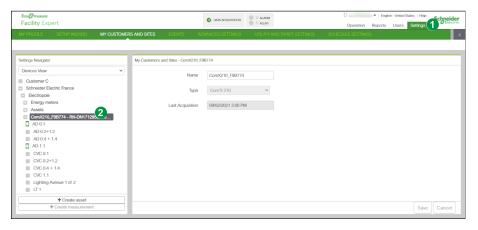

- 3. Select the meter.
- 4. Verify that the meter name is relevant. It should be easily readable and understandable when displayed on graphs.
- 5. Select the Main Meter check box.
- 6. You can declare the meter as a switchboard incomer and/or as part of your asset list by selecting the corresponding boxes.

7. Click Save.

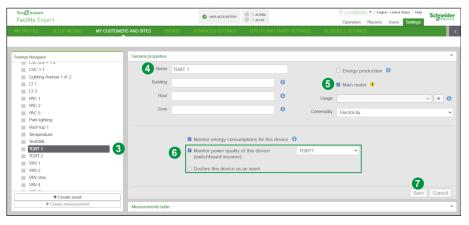

For other utilities (water, gas, for example) verify that at least one meter is declared as Main Meter per energy and/or fluid.

## **Declaring Submeters to Monitor Usages and/or Zones**

Declare submeters to monitor usages and/or zones such as parking lighting, heat pump, compressed air.

In case of hierarchy of 2, 3, or more submeter levels (for example, general lighting and 3 lighting submeters), each calculated percentage in graphics is established relative to the main meter consumption.

## NOTICE

### LACK OF READABILITY OF DASHBOARDS

Use relevant, readable, and understandable names for meters because all the fields are concatenated in the **Zone** dashboard.

Failure to follow these instructions can result in dashboards difficult to read.

- 1. Open your Settings menu.
- 2. Select the meter.
- 3. Verify that the meter name is relevant. It should be easily readable and understandable when displayed on graphs.
- 4. Enter description in Building/Floor/Zone.

**NOTE:** If no **Zone** is defined, the widget **Energy per zone** will not be displayed in your Electricity dashboard.

- 5. Select usage in the predefined list or create a new one with the + button.
  - **NOTE:** If no **Usage** is defined, the widget **Energy per usage** will not be displayed in your Electricity dashboard.
- 6. Enter additional information and tag the submeter according to your needs using the check boxes.

7. Click Save.

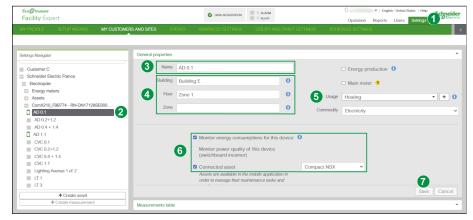

### **Customer Site Parameters**

The **Devices View** navigator displays either customer or site information.

By selecting a customer in the list, you access customer data, country data, and group management sub-menus to set up parameters.

For more information, see Customer information settings, page 49.

By selecting a site in the list, you access sub-menus that are necessary to better determine your consumption dashboards, manage tariffs and monthly reports and to establish alert targets according to your building routine and location.

### **Building Characteristics**

- 1. Select a site in your list.
- 2. Under **Building(s)** Characteristics, define the building operating days and hours by entering the first day of week.

These values are compared to days and schedules by EcoStruxure Facility Expert analytics to detect potential deviations.

| Eco@trusure<br>Facility Expert                                                   |                                                                                                    | S DAIA ACQUISITION                   | O ALARM<br>O ALERT | Operation Reports Users Settings | Schneider |
|----------------------------------------------------------------------------------|----------------------------------------------------------------------------------------------------|--------------------------------------|--------------------|----------------------------------|-----------|
| MY PROFILE SETUP WIZARD MY CUSTOMER                                              | S AND SITES EVENTS                                                                                                    |                                      |                    |                                  | <         |
| Settings Navigator Devices View Customer C Schmeider Electric France Electropole | My Customers and Stee - Electropo<br>General Information<br>Site Information<br>Building(s) Characteristics<br>First day or week<br>Electrical Distrib<br>Declare man<br>Statucky - HED/CDD / Normali<br>Energy | e<br>2<br>av<br>10811<br>T0812<br>Ad |                    |                                  | •         |
| + Create asset<br>+ Create measurement                                           |                                                                                                    |                                      |                    | Save                             | Cancel    |

### **Predefined Normalization Factors**

Select and set up the most appropriate normalization factors. Verify the main necessary values are Surface and HDD/CDD.

1. Select a site in your list.

2. Access the list of predefined factors.

| Facility Expert                                               |                                                                                                    |                          | O ALARM     O ALERT                        | Operation Reports Users Settings | Schneide |
|---------------------------------------------------------------|----------------------------------------------------------------------------------------------------|--------------------------|--------------------------------------------|----------------------------------|----------|
| MY PROFILE SETUP WIZARD                                       | MY CUSTOMERS AND SITES                                                                                                    | EVENTS ADVANCED SETTINGS | UTILITY AND TARIFF SETTINGS                | SCHEDULE SETTINGS                |          |
| Settings Navigator                                            |                                                                                                    | nd Sites - Electropole   |                                            |                                  |          |
| Devices View Customer C Schneider Electric France Electropole | General Information                                                                                                    |                          |                                            |                                  | *        |
|                                                               | 2 Factors<br>CDD<br>CDD<br>CDD<br>CDD + 1DI<br>Surface<br>Period<br>Auto                                                                                                    |                          | 30 values are retrieved from the nearest v | weather station                  |          |
| + Create asset<br>+ Create measurement                        | nt interest in the second second seco |                          |                                            | Save                             | Cancel   |

3. Check the **Surface** value and adjust it if necessary.

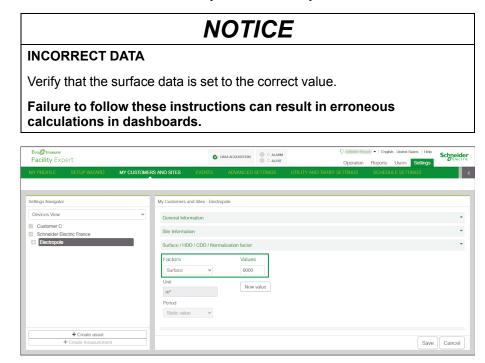

4. Select other available factors in the predefined list (for example, **HDD**, **CDD**, number of occupants, number of production units) and if necessary, set up the values.

| Eco@truxure<br>Facility Expert                                                              |                                                                                | O DATA ACQUISITION                                | <ul> <li>O ALARM</li> <li>O ALERT</li> </ul> | Operation Reports Users Settings | Schneider |
|---------------------------------------------------------------------------------------------|--------------------------------------------------------------------------------|---------------------------------------------------|----------------------------------------------|----------------------------------|-----------|
| MY PROFILE SETUP WIZARD MY                                                                  | CUSTOMERS AND SITES EVI                                                        | IENTS ADVANCED SETTINGS                           | UTILITY AND TARIFF SETTINGS                  | SCHEDULE SETTINGS                | <         |
| Setting: Nangator<br>Decicits View<br>Custome C<br>Schweider Electric France<br>Electropole | Factors<br>CDD + HDD<br>Base temperature<br>18<br>Unit<br>"C<br>Partod<br>Auto | DD / Normalization factor<br>Values<br>The HDD/CD | D values are netrieved from the nearest we   | nather station                   |           |
|                                                                                             | Energy<br>Electrical Distributio                                               |                                                   |                                              |                                  |           |
| + Create asset<br>+ Create measurement                                                      | Electrical Distribute                                                          | on                                                |                                              | Save                             | Cancel    |

In the **ADVANCED SETTINGS** menu you can create new normalization factors and apply them by activities.

HDD value is set to 18 °C by default for calculation.

The local weather data comparison algorithm is based on the building location you entered following the wizard first setup. See how to create a new customer.

### **Energy Efficiency and Targets**

Monthly reports show electricity, gas, and the two first fluids created for the site. The monthly consumption targets must be set because they are used in the monthly performance table.

Set the information for site energy as follows:

1. In the **Energy** section, set up the **Power limit** value. In order to get relevant power overrun alerts, you mut select the **kW** unit.

**NOTE:** If Power Demand is much higher than Power limit, all energy data is ignored by EcoStruxure Facility Expert. It is considered incorrect data.

- 2. Set up the thermal conversion factor in primary energy which allows global energy efficiency widget calculations.
- 3. If necessary, set the gas conversion factor in kWh per m<sup>3</sup> which is used for:
  - · Global energy efficiency widget calculations
  - · Displaying features of gas widget

| Eco <b>@truxure</b><br>Facility Expert  |                          | O DATA ACQUISITION | O ALARM   | 9                 | English - United States   Help     Reports Users Settings | Schneider |
|-----------------------------------------|--------------------------|--------------------|-----------|-------------------|-----------------------------------------------------------|-----------|
|                                         | CUSTOMERS AND SITES EVEN | ITS ADVANCED       |           | Operatio          | n Reports Users Settings<br>SCHEDULE SETTINGS             | <         |
|                                         |                          |                    |           |                   |                                                           |           |
| Settings Navigator                      | My Customers and Sites   | Electropole        |           |                   |                                                           |           |
| Devices View                            | ✓ Energy                 |                    |           |                   |                                                           | •         |
| Customer C<br>Schneider Electric France | Power limit              | _                  |           | 1                 |                                                           |           |
| + Electropole                           |                          |                    | kVA       | ·                 |                                                           |           |
|                                         | Energy efficiency of     |                    | 2.58      |                   |                                                           |           |
|                                         | Electricity - Ct         | primary energy     | 2.30      |                   |                                                           |           |
|                                         | Thermal energy - Co      | primary energy     | 1         | 2                 |                                                           |           |
|                                         | Gas kWh                  | conversion factor  | 13 kWh pr | er m <sup>3</sup> |                                                           |           |
|                                         |                          | Threshold value A  | 50 kWhep  | /m²/year          |                                                           |           |
| + Create asset                          |                          | Threshold value B  | 90 kWhep  | /m²/year          |                                                           |           |
| Create measurement                      |                          |                    |           |                   | Save                                                      | Cancel    |

4. In the **Energy** section, enter the monthly objectives for consumption of energy and fluids, and CO<sub>2</sub> emissions for the current year.

| Facility Expert                         |                |                                             | 🔮 DAIA A       | CQUISITION | 0 alar               |                |            | 9<br>Opera           |                | English - United |       | Schneider |
|-----------------------------------------|----------------|---------------------------------------------|----------------|------------|----------------------|----------------|------------|----------------------|----------------|------------------|-------|-----------|
| MY PROFILE SETUP WIZARD                 | MY CUSTOMERS A | ND SITES EVE                                | NTS A          | DVANCE     | ) SETTINGS           | UTILI          | TY AND TA  | RIFF SETTING         | s sc           | CHEDULE SET      | TINGS |           |
| Settings Navigator                      | м              | y Customers and Sites                       | - Electropole  |            |                      |                |            |                      |                |                  |       |           |
| Customer C<br>Schneider Electric France | ~              | Previous years co<br>Electrical consumption | onsumption     | (manual    | entry)               |                |            |                      |                |                  |       |           |
| Electropole                             | - 1            | Jan 2013<br>Apr 2013                        | 95000<br>88000 | KWh<br>KWh | Feb 2013<br>May 2013 | 92300<br>82500 | kWh<br>kWh | Mar 2013<br>Jun 2013 | 87000          | kWh<br>kWh       |       |           |
|                                         | - 1            | Jul 2013                                    | 78100          | kWh        | Aug 2013             | 78000          | kWh        | Sep 2013             | 80250          | kWh              |       |           |
|                                         | - 1            | Oct 2013<br>Jan 2014                        | 89245<br>91000 | kWh<br>kWh | Nov 2013<br>Feb 2014 | 92341<br>90300 | kWh<br>kWh | Dec 2013<br>Mar 2014 | 85000<br>92300 | kWh<br>kWh       |       |           |
|                                         | L              | Apr 2014<br>Targets                         | 87300          | kWh        | May 2014             | 81700          | kWh        | Jun 2014             | 77700          | kWh              |       |           |
| + Create asset<br>+ Create measurement  |                | iaiyets                                     |                |            |                      |                |            |                      |                |                  | Save  | Cancel    |

5. You can set up targets. For example, deduct 5% from the consumption of the previous year.

| Eco@truxure<br>Facility Expert                                                                |             |                |            | 0 | ATA ACQUISITION | 0 0 ALA |                       |                          | 9                        | -                | <ul> <li>English - Uni</li> </ul> | ited States   Help | Schneider |
|-----------------------------------------------------------------------------------------------|-------------|----------------|------------|---|-----------------|---------|-----------------------|--------------------------|--------------------------|------------------|-----------------------------------|--------------------|-----------|
| Facility Expert                                                                               |             |                |            |   |                 | 0 ALEF  | IT .                  |                          | Opera                    | ation Re         | eports Use                        | ers Settings       | Delectric |
|                                                                                               | MY CUSTOMER | S AND SITES    |            |   |                 |         |                       |                          |                          |                  |                                   |                    | <         |
| Settings Navigator<br>Devices View<br>C Ustomer C<br>Schneider Electric France<br>Electropole | ~           | My Customers a | and Sites  |   |                 |         | •<br>0<br>0<br>0<br>0 | kWh<br>kWh<br>kWh<br>kWh | Mar<br>Jun<br>Sep<br>Dec | 0<br>0<br>0<br>0 | kWh<br>kWh<br>kWh<br>kWh          |                    |           |
|                                                                                               |             | Electrical Dis | stribution | n |                 |         |                       |                          |                          |                  |                                   |                    | •         |
|                                                                                               |             | Costs          |            |   |                 |         |                       |                          |                          |                  |                                   |                    | •         |
| + Create asset                                                                                |             | Schedules      |            |   |                 |         |                       |                          |                          |                  |                                   |                    | •         |
| + Create measurement                                                                          |             |                |            |   |                 |         |                       |                          |                          |                  |                                   | Save               | Cancel    |

Entering consumption of previous years enables you to visualize the monthly consumption and to calculate trends. These elements are displayed on the **Electrical consumption and target** widget of your Electricity dashboard.

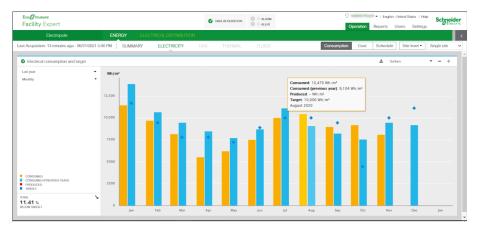

### **Tariffs and Costs Settings**

## NOTICE

#### DENIAL OF ACCESS TO CUSTOMER DATA

You must have Manager rights to carry out the tasks described in this section.

Failure to follow these instructions can result in incomplete data.

To manage tariffs and costs you must create a utility, set up tariffs, and create cost sheets. For detailed information about the procedure, see Utility and Type of Tariff Entry, page 54.

Setting up tariffs and costs enable you to understand and allocate costs through your EcoStruxure Facility Expert dashboards.

| Electropole                                   | ENERGY ELECTRICAL DISTRIBUTION              |                                                       |                                               |                             |                            |                              | peration Reports Us              |             |
|-----------------------------------------------|---------------------------------------------|-------------------------------------------------------|-----------------------------------------------|-----------------------------|----------------------------|------------------------------|----------------------------------|-------------|
|                                               |                                             |                                                       |                                               |                             | _                          |                              |                                  |             |
| ast Acquisition: 6 days ago - 06/03/2021 11:0 | AM SUMMARY ELECTRICITY GAS THER             |                                                       |                                               |                             | Consum                     | olion Cost                   | Schedule Groups                  | Single site |
|                                               |                                             | Site level - cost sheet Close                         |                                               |                             |                            |                              |                                  |             |
| Total Consumption Cost                        |                                             | 4                                                     | Cost table                                    |                             |                            |                              |                                  |             |
| 01/01/2020 - 01/31/2021                       | - ,                                         |                                                       |                                               | Reste                       | Nult                       | Jour                         | TOTAL                            |             |
| Monthly                                       | 150,000                                     |                                                       | TCBT 1<br>TCBT 2                              | 153,410.85 €<br>97,196,43 € | 67,487.49 €<br>45.111.16 € | 503,233.66 €<br>424,888.65 € | 724,132.01 € →<br>567,196.24 € → |             |
|                                               |                                             |                                                       | TOTAL                                         | 250,607.28 €                | 112,598.06 €               | 928,122.31 €                 | 1,291,328.25 € →                 |             |
|                                               | 100,000                                     |                                                       |                                               |                             |                            |                              |                                  |             |
|                                               |                                             |                                                       |                                               |                             |                            |                              |                                  |             |
| RESTE<br>NUIT<br>JOUR                         | 50,000                                      |                                                       |                                               |                             |                            |                              |                                  |             |
| TOTAL CONSIMPTION COST                        |                                             |                                                       | Maximum D                                     | emend                       |                            | 390.22 KW                    |                                  |             |
| 1,291,328.25 €                                | 0<br>Jan 20 Feb 20 Mar 20 Apr 20 May 20 Jun | n 20 Jul 20 Aug 20 Sep 20 Oct 20 Nov 20 Dec 20 Jan 21 | <ul> <li>Maximum D<br/>Load Factor</li> </ul> | emand Event                 |                            | 01/22/2020 8:50 / 28 %       | м                                |             |
|                                               |                                             |                                                       |                                               |                             |                            |                              |                                  |             |
| Cost per meter                                | ±                                           |                                                       |                                               |                             |                            |                              |                                  |             |
| -                                             |                                             |                                                       |                                               |                             |                            |                              |                                  |             |
|                                               |                                             |                                                       |                                               |                             |                            |                              |                                  |             |
| TCST 1                                        |                                             |                                                       |                                               |                             |                            |                              |                                  |             |
| -                                             |                                             |                                                       |                                               |                             |                            |                              |                                  |             |
|                                               |                                             |                                                       |                                               |                             |                            |                              |                                  |             |
| RESTE TOBT 2                                  |                                             |                                                       |                                               |                             |                            |                              |                                  |             |

#### Creating a Cost Sheet for a Site or for a Group

When you create a cost sheet for a group, you assign a tariff to the group and define the meters that belong to the group.

- 1. Go to the MY CUSTOMER AND SITES menu.
- 2. For a site: In the Settings Navigator panel, expand the customer item and then select the site.

Result: Information for the site is displayed.

3. In the **Costs** field, click the arrow to expand the cost area, and then click **Add a sheet**.

**Result:** The **CREATE COST SHEET** window is displayed.

- 4. In the **CREATE COST SHEET** window, enter the following information:
  - Name: Enter a name for the cost sheet.
  - Tariff: Select a tariff from the list.
  - Level: Select Site or Group.

You must assign the current tariff structure on the main meter to be enabled to assign the tariff structure to a meter and/or submeters.

NOTE: The Meters option cannot be selected for a site.

| Eco I truxure<br>Facility Expert                                                                                                    | CREATE COST SHEET                             |                                                                                                    | 0<br>Operal                    | <br>Help S | Electric       |
|----------------------------------------------------------------------------------------------------|-----------------------------------------------|----------------------------------------------------------------------------------------------------|--------------------------------|------------|----------------|
| Facility Expert           MY PROFILE         SETUP WORKS         MY CUSTOMERS AN           Settings Navigator         My           Devices Yeav         Image: Customer C           Schneider Electric France         Electropole |                                               | Tarif exemple           Site           Group           OtherseLT TWHIP           OtherseLT TWHIP           OtherseLT TWHIP           Heating-CVC 0.4 + 1.4 (WH)           Heating-CVC 0.4 + 1.4 (WH)           Heating-CVC 0.4 + 1.4 (WH)           Heating-CVC 0.4 + 1.4 (WH)           Heating-CVC 0.4 + 1.4 (WH)           Heating-CVC 0.4 + 1.4 (WH)           Heating-CVC 0.4 + 1.4 (WH)           Heating-CVC 0.4 + 1.4 (WH)           Heating-CVC 0.4 + 1.4 (WH)           Heating-CVC 0.4 (WH)           Heating-CVC 0.4 (WH)           Heating-CVC 0.4 (WH)           Heating-CVC 0.4 (WH)           Heating-CVC 0.4 (WH)           Heating-CVC 0.1 (WH)           Heating-CVC 0.1 (WH)           Heating-CVC 0.1 (WH)           Heating-CVC 0.1 (WH)           Heating-CVC 0.1 (WH)           Heating-CVC 0.1 (WH) | F SETTINGS<br>ariff<br>ariff 2 |            | C B<br>A shoet |
| Create asset     Create measurement                                                                                                    | * Please enter a name for this<br>cost sheet. | Heating:AD 0.2+12 (WHr) Others:AD 1.1 (WHr) Heating:AD 0.1 (WHr) Ok Cancel                                                                                                    |                                | Save       | Cancel         |

5. For a group: Select a group name or click + to create a new group. Select meter boxes for the group. The consumption of each meter is added together to calculate the total energy cost of the group.

6. Click **Save** to save the cost sheet.

Result: The cost sheet is displayed under the Costs panel.

| Facility Expert          |                               |                    |          |             | ORIA A          | O AAM                   |                                                                                                    |   |            | English - United States   H |             |
|--------------------------|-------------------------------|--------------------|----------|-------------|-----------------|-------------------------|----------------------------------------------------------------------------------------------------|---|------------|-----------------------------|-------------|
|                          | ERS AND SITES EVENTS          | ADV/NCED           | SETTINGS | UTILITY AND | TARIFF SETTINGS | SCHEDULE SETTING        | 8                                                                                                    |   | pearer rep | tons users count            |             |
|                          | •                             |                    |          |             |                 |                         |                                                                                                    |   |            |                             |             |
| Settings Navigator       | My Customers and Sites - Amph | тах                |          |             |                 |                         |                                                                                                    |   |            |                             |             |
| Devices View V           | General Information           |                    |          |             |                 |                         |                                                                                                    |   |            |                             |             |
| C Université de Lauranne | Site Information              |                    |          |             |                 |                         |                                                                                                    |   |            |                             |             |
| 2                        | Surface / HDD / CDD / Norm    | valitation factor  |          |             |                 |                         |                                                                                                    |   |            |                             |             |
| •                        | Energy                        | Kanzardorri Nacior |          |             |                 |                         |                                                                                                    |   |            |                             |             |
|                          | Electrical Distribution       |                    |          |             |                 |                         |                                                                                                    |   |            |                             |             |
|                          |                               |                    |          |             |                 |                         |                                                                                                    |   |            |                             |             |
|                          | Costs                         |                    |          |             |                 |                         |                                                                                                    |   |            |                             |             |
|                          | Sheet Name                    | Level              | Group    | Commodity   |                 |                         | Meters                                                                                                    | 1 |            |                             |             |
|                          | New Quotation 5               | Group              | EFTCP    | Electricity |                 | ELEC_Tarf direct A_2018 | Main meter Alimentation_Batiment (Wilr)<br>Main meter:Intro_PV (Wilr)<br>UPS.UPS1 (Wilr)<br>UPS.UPS2 (Wilr) |   |            |                             | CK 8        |
|                          | Facture Electric              | Ste                |          | Electricity | D               | ELEC_Tarlf direct B     | Main meter Alimentation_Batiment (WHr)                                                                      |   |            |                             | C7 8        |
|                          | <b>•</b>                      |                    |          |             |                 |                         |                                                                                                    |   |            | 3                           | Add a sheet |
|                          |                               |                    |          |             |                 |                         |                                                                                                    |   |            |                             |             |
|                          | Schedules                     |                    |          |             |                 |                         |                                                                                                    |   |            |                             |             |
|                          | Monthly reports               |                    |          |             |                 |                         |                                                                                                    |   |            |                             |             |
|                          |                               |                    |          |             |                 |                         |                                                                                                    |   |            |                             |             |
|                          |                               |                    |          |             |                 |                         |                                                                                                    |   |            |                             |             |
|                          |                               |                    |          |             |                 |                         |                                                                                                    |   |            |                             |             |
|                          |                               |                    |          |             |                 |                         |                                                                                                    |   |            |                             |             |
| Create asset             |                               |                    |          |             |                 |                         |                                                                                                    |   |            |                             | 7           |
| Create measurement       |                               |                    |          |             |                 |                         |                                                                                                    |   |            |                             | ave Cancel  |

To assign the tariff structure to a meter and/or sub-meters, you must at least assign the current tariff structure on main meter.

You can assign a simulated or a competitor tariff structure.

You can assign any tariff structure on main meter or on any sub-meter.

### **Schedule Association**

The **Schedule** settings define the alert activation in case of abnormal consumption during closed hours.

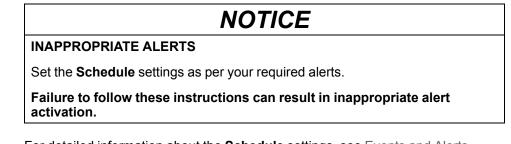

For detailed information about the **Schedule** settings, see Events and Alerts Settings, page 51.

When opening the **Schedules** panel, you can create an association between your schedules and the selected customer site. Follow these steps.

#### 1. Click Associate a schedule to the site.

| Eco@truxure<br>Facility Expert          |               |                  | 🔮 DATA ACQUISI |             |          | Operation                                          | English - United States   Help Reports Users Settings | Schneider<br>Electric |
|-----------------------------------------|---------------|------------------|----------------|-------------|----------|----------------------------------------------------|-------------------------------------------------------|-----------------------|
| MY PROFILE SETUP WIZARD MY CUSTON       | IERS AND SITE | S EVEN           | TS ADVAN       | CED SETTING | s utili  | ITY AND TARIFF SETTINGS                            | SCHEDULE SETTINGS                                     | <                     |
|                                         |               |                  |                |             |          |                                                    |                                                       |                       |
| Settings Navigator                      | My Custorr    | ners and Sites - | Electropole    |             |          |                                                    |                                                       | _                     |
| Devices View ~                          | Energy        |                  |                |             |          |                                                    |                                                       | •                     |
| Customer C<br>Schneider Electric France | Electric      | al Distribution  |                |             |          |                                                    |                                                       |                       |
| Electropole                             | Costs         |                  |                |             |          |                                                    |                                                       |                       |
|                                         | Schedu        | les              |                |             |          |                                                    |                                                       |                       |
|                                         | Name          | Level            | Group          | Commodity   | Schedule | Meters                                             |                                                       |                       |
|                                         | S             | Site             | -              | Electricity | Schedule | Main meter:TGBT 1 (WHr)<br>Main meter:TGBT 2 (WHr) |                                                       | 8 8                   |
|                                         |               |                  |                |             |          |                                                    | Associate a schedul                                   | e to the site         |
|                                         | Monthly       | reports          |                |             |          |                                                    |                                                       | •                     |
| + Create asset<br>+ Create measurement  |               |                  |                |             |          |                                                    | Save                                                  | Cancel                |

 In the window that displays, select one schedule in your list of schedules. To learn how to create your list of schedules, see Calendar and Schedules Entry, page 60.

- 3. Associate the schedule to an energy (for example, electricity, gas, thermal, water).
- 4. Associate the schedule to main meters.
- 5. Associate the schedule to a zone or group (for example, restaurant, offices).
- 6. Name the new association created.
- 7. Validate the settings by clicking **Ok**.

| CREATE SCHEDULE AS                                                | SOCIATION                                                                                                    |
|-------------------------------------------------------------------|----------------------------------------------------------------------------------------------------|
| 6 Name •                                                          |                                                                                                    |
| 2 Schedule                                                        | Schedule                                                                                                    |
| Commodity:                                                        | Electricity                                                                                                    |
| 5 Level                                                           | Site                                                                                                    |
| 4 Motors                                                          | Others:LT 1 (WHr)           Others:LT 3 (WHr)           Heating:CVC 1.1 (WHr)           Heating:CVC 0.4 + 1.4 (WHr)           Heating:DVC 0.4 + 1.4 (WHr)           Main meter:TGBT 1 (WHr)           Main meter:TGBT 2 (WHr)           Heating:VRV 1 (WHr)           Heating:VRV 2 (WHr)           Heating:VRV 2 (WHr)           Heating:VRV 2 (WHr)           Usernitian:VRV 2 (WHr)           Heating:VRV 4 (WHr)           Usernitian:VRV 4 (WHr)           Lighting:Park lighting (WHr) |
| <ul> <li>Please enter a name for this<br/>association.</li> </ul> | Ok Cancel                                                                                                    |

### **Monthly Reports and KPIs**

| Konthly performance       | numre<br>Legning<br>Office Egujorent<br>Venitetor<br>O | Consumpl | 4 5      | 6 1     |     | 9 1 | 0 15 | 12  | 20<br>15<br>16<br>13 | 6%<br>6%<br>3% | 20<br>10<br>10<br>10<br>10<br>10<br>10<br>10<br>10<br>10<br>10<br>10<br>10<br>10 |         | 1     |       | •     |          | 54000 | ,     |        |      |      |       |      |
|---------------------------|--------------------------------------------------------|----------|----------|---------|-----|-----|------|-----|----------------------|----------------|----------------------------------------------------------------------------------|---------|-------|-------|-------|----------|-------|-------|--------|------|------|-------|------|
| Electricity<br>68.51 MWh  | Lighting<br>Office Epiponent<br>Vestilation            |          |          | 6 7     |     | 9 1 | 0 11 | 12  | 15<br>14<br>0        | 6%<br>6%<br>3% | www<br>www                                                                       |         | 1     | 1     | 1     |          |       |       |        |      |      |       |      |
| Electricity<br>68.51 MWh  | Lighting<br>Office Epiponent<br>Vestilation            |          | . 5      | 0 1     |     | 9 1 | 0 11 | 12  | 15<br>14<br>0        | 6%<br>6%<br>3% | 4MM                                                                              |         | 1     |       | 1     | 1        |       |       |        |      |      |       |      |
| Electricity<br>68.51 MWh  | Office Equipment<br>Vestilation                        |          | . 5      | 0 1     |     | 9 1 | 0 11 | 12  | 14                   | 15             | 4MM                                                                              |         | 1     |       | 1     |          |       |       |        |      |      |       |      |
| Electricity<br>68.51 MWh  | Office Equipment<br>Vestilation                        |          | 4 5      |         |     | 9 1 | 0 11 | 12  | 14                   | 15             | 4MM                                                                              |         | I     | 1     | 1     |          |       |       |        |      |      |       |      |
| Electricity<br>68.51 MWh  | Vanilation                                             |          | + 5      | 6 7     |     | 9 1 | 0 11 | 12  |                      | 15             | -                                                                                |         | I     | 1     | 1     | 1        |       |       | Ĺ      | 1    | Ē    | ľ     |      |
| Electricity<br>68.51 MWh  | Vanilation                                             |          | 4 5      | 0 1     |     | 9,  | 0 11 | 12  |                      | 15             | -                                                                                |         | ١     | 1     | h     | ł.       |       | L     | Ľ      | Ē    | Ē    |       | F    |
| 68.51 MWh                 | Vanilation                                             |          | * 5      | 6 1     |     | .,  | 0 11 | 12  |                      | 15             | -                                                                                |         | I     | 1     | l     | l.       | L     |       |        | Ľ    | E    |       |      |
| 68.51 MWh                 |                                                        |          | 4 5      | 6 1     |     | 9,  | 0 11 | 12  |                      |                |                                                                                  |         | ł     | ł     | L     |          | L     |       |        |      | L .  |       | L .  |
| 68.51 MWh                 |                                                        |          | 4 5      | 6 1     |     | .,  | 0 11 | 12  |                      |                | 5                                                                                | •       |       |       |       |          | -     |       |        |      |      |       |      |
| rend va Nay 2017 💊        | 1                                                      |          | 4 5      | 6 1     |     | 9 1 | 0 11 | 12  | 13 14                | 15             |                                                                                  |         |       |       |       |          |       |       |        |      |      |       |      |
| rend va Nay 2017 💊        |                                                        |          | * 5      | 0 1     |     |     | 0 11 | u   | 13 14                | 15             |                                                                                  |         |       |       |       |          |       |       |        |      |      |       |      |
|                           |                                                        | Consumo  |          |         |     |     |      |     |                      |                |                                                                                  |         |       |       |       |          | Ι.,   |       | Ι.,    | Ι.,  | Ι.,  | Ι.,   | L.,  |
|                           |                                                        | Consumo  |          |         |     |     |      |     |                      |                |                                                                                  | Jan.    | Feb.  | Mar.  | Apr.  | May 2017 |       | July  |        | Sep. | Out. | Nov.  | Dec. |
| anance a serger s. e re   |                                                        |          |          |         |     |     |      |     |                      |                |                                                                                  |         |       |       |       | 2017     | 2018  |       | arðar. |      |      |       |      |
|                           |                                                        |          | non by 2 | sone (M | Wh) |     |      |     |                      |                |                                                                                  |         |       |       |       |          |       |       |        |      |      |       |      |
|                           | Building EliZone 5                                     |          |          | -       | _   | -   |      | -   | 19                   | 7%             |                                                                                  |         | in.   | Deb.  | Mar.  | 400      | Nex   | dana. | -      |      | 640. | det . | No.  |
| ear to date performance   | Building ElZone 1                                      |          |          |         |     |     |      |     | 10                   | 25             | 2218.0000-1                                                                      |         | 112.4 |       |       | 20.72    |       |       |        |      |      |       |      |
| our to date performance   | Building #Zone 2                                       |          |          |         | _   |     |      |     | 10                   | -              |                                                                                  |         |       |       |       |          |       |       |        |      |      |       |      |
|                           | Building \$20mm 4                                      |          |          |         |     |     |      |     |                      |                | Terget (WWh)                                                                     |         |       |       |       | 76.18    |       |       |        |      |      |       |      |
| Electricity               | Dukling DiZone V1                                      |          |          |         |     |     |      |     |                      | 15             | Variance to be                                                                   | 9et (%) | -15.8 | +11.8 | +2.5  | -7.5     | -15.9 |       |        |      |      |       |      |
| <u> </u>                  |                                                        |          |          |         |     |     |      |     |                      |                | 2917 (MWR)                                                                       |         | 142.7 | 101.4 | 96.12 | 80.11    | 63.73 |       |        |      |      |       |      |
| 452.8 MWh                 | Avenue/Avenue 1 012                                    |          |          |         |     |     |      |     |                      | 476            | Treed vs 2217                                                                    | 64      | -99.2 | +6.2  | -2.6  | -11.7    | -18.2 |       |        |      |      |       |      |
|                           | Avenue                                                 |          |          |         |     |     |      |     |                      | 15             |                                                                                  |         |       |       |       |          |       |       |        |      |      |       |      |
| tariance to target -6.7 N | Parking                                                |          |          |         |     |     |      |     |                      | 15             |                                                                                  |         |       |       |       |          |       |       |        |      |      |       |      |
|                           |                                                        | 1 2      |          | 5.0     |     | ÷., | ÷ ,  | 6.1 | - 12                 | 12             |                                                                                  |         |       |       |       |          |       |       |        |      |      |       |      |
|                           |                                                        |          |          |         |     |     |      |     |                      |                |                                                                                  |         |       |       |       |          |       |       |        |      |      |       |      |
|                           |                                                        |          |          |         |     |     |      |     |                      |                |                                                                                  |         |       |       |       |          |       |       |        |      |      |       |      |
|                           |                                                        |          |          |         |     |     |      |     |                      |                |                                                                                  |         |       |       |       |          |       |       |        |      |      |       |      |
|                           |                                                        |          |          |         |     |     |      |     |                      |                |                                                                                  |         |       |       |       |          |       |       |        |      |      |       |      |
|                           |                                                        |          |          |         |     |     |      |     |                      |                |                                                                                  |         |       |       |       |          |       |       |        |      |      |       |      |
|                           |                                                        |          |          |         |     |     |      |     |                      |                |                                                                                  |         |       |       |       |          |       |       |        |      |      |       |      |

**NOTE:** One complete month of data is necessary to enable the automated generation of Monthly Reports.

Results are generated by the software every 5<sup>th</sup> day of month, and the documents are stored in the Reports library.

- 1. In the **My Customers and Sites** menu click the arrow to open the **Monthly Report** panel.
- 2. Select the monthly report language.

**NOTE:** By default, report language is the country language. For multiplelanguage country select the language in which the report is to be released. Select the access and notifications. You can choose who has access to the report repository and who is notified by email when a new monthly report is available.

| Eco 🕑 truxure                           |                      |                       | DATA ACQUISITION            | 9 mm                                     | <ul> <li>English - United States   Help</li> </ul> | Schneide   |
|-----------------------------------------|----------------------|-----------------------|-----------------------------|------------------------------------------|----------------------------------------------------|------------|
| Facility Expert                         |                      |                       | O ALERT                     | Operation                                | Reports Users Settings                             | OElectr    |
| IY PROFILE SETUP WIZAR                  | MY CUSTOMERS AND SIT | S EVENTS              | ADVANCED SETTINGS           | UTILITY AND TARIFF SETTINGS              | SCHEDULE SETTINGS                                  |            |
|                                         |                      |                       |                             |                                          |                                                    |            |
| ettings Navigator                       | My Cust              | mers and Sites - Elec | ctropole                    |                                          |                                                    |            |
| Devices View                            | ~ Sche               | ules                  |                             |                                          |                                                    |            |
| Customer C<br>Schneider Electric France | Mont                 | y reports             |                             |                                          |                                                    | <b>1</b> . |
| Electropole                             |                      | uages                 | Access 8                    | notifications                            |                                                    |            |
|                                         | <b>4</b>             | French                | User                        | Access                                   | Notifications ()                                   | ~          |
|                                         |                      |                       | Adam Park                   | nne e                                    |                                                    |            |
|                                         |                      |                       | Brans HER                   |                                          |                                                    |            |
|                                         |                      |                       | Variante 700                | 060                                      |                                                    |            |
|                                         |                      |                       | Era; Franke                 | in 🔽                                     |                                                    | *          |
|                                         | Perfo                | mance indicator       | s                           |                                          |                                                    |            |
|                                         |                      |                       | 05.11.11.1                  |                                          |                                                    |            |
| + Create asse                           | et                   |                       | Click add to report' to sel | ect performance indicator in the monthly |                                                    |            |
| + Create measure                        | ement                |                       |                             |                                          | Save                                               | Cancel     |

4. Select Key Performance Indicators (KPI) by clicking the **Add to report** button.

**NOTE:** For each KPI to be integrated in the report, select the total site consumption (Electricity, Gas or Fluids) and the normalization factor to compute the KPI.

You can create up to 3 KPIs.

5. Set up utility and tariffs by clicking **Add to report** after selecting the tariff and the energy provider.

**NOTE:** The tariff structures must be defined previously.

6. Click Save.

| Eco                                                                              |                                                                                                    |                         | 0 ALARM      | 0                          | <ul> <li>English - United St</li> </ul> | tates Help Schneider |
|----------------------------------------------------------------------------------|----------------------------------------------------------------------------------------------------|-------------------------|--------------|----------------------------|-----------------------------------------|----------------------|
| Facility Expert                                                                  |                                                                                                    | 0                       | 0 ALERT      | Operation                  | Reports Users                           | Settings             |
| MY PROFILE SETUP WIZARD                                                          | MY CUSTOMERS AND SITES EVE                                                                         | ADVANCED SETT           | INGS UTILITY | AND TARIFF SETTINGS        | SCHEDULE SETTI                          | INGS <               |
| Settings Navigator Devices View Customer C Schneider Electric France Electropole | My Customers and Stee<br>Performance indi<br>1. Select<br>Water<br>Electricit<br>Tariffs<br>1. EDF | cators<br>a commodity • | per .        | Select a normalization fac | itor •                                  | Add to report        |
| + Create asset<br>+ Create measurement                                           |                                                                                                    | 4                       |              |                            | 6                                       | Add to report        |

### **Customer Information and Multi-site Settings**

When following the EcoStruxure Facility Expert wizard you have already implemented several mandatory fields (see Activating the service with Com'X as a gateway to cloud, page 29).

In the three panels displayed under the **My Customers and Sites** menu, you can complete customer information and define data that are necessary to monitor the aggregated consumption of the group and benchmark the consumption of the sites.

Under Customer Data you can modify customer information and upload a logo.

| Eco Trucure<br>Facility Expert         |                     | O DATA ACQUISITION | <ul><li>0 ALARM</li><li>0 ALERT</li></ul> |           | I English - United States   Help     leports Users Settings | Schneider |
|----------------------------------------|---------------------|--------------------|-------------------------------------------|-----------|-------------------------------------------------------------|-----------|
| MY PROFILE SETUP WIZARD MY CUST        | TOMERS AND SITES    |                    |                                           |           |                                                             | <         |
|                                        |                     |                    |                                           |           |                                                             |           |
| Settings Navigator                     | My Customers and Si | ites - Finarest    |                                           |           |                                                             |           |
| Devices View                           | Y General Data      |                    |                                           |           |                                                             | •         |
|                                        |                     | Name:              |                                           | Address 1 |                                                             |           |
|                                        |                     | Email:             |                                           | Address 2 |                                                             |           |
|                                        |                     |                    |                                           |           |                                                             |           |
|                                        |                     | ן א ר              | load logo                                 | Zip code  |                                                             |           |
|                                        |                     | Sites: 2           |                                           | City      |                                                             |           |
|                                        |                     |                    |                                           | State     |                                                             |           |
| + Create asset                         | _                   |                    |                                           | Country   | FRANCE                                                      | ~         |
| + Create asset<br>+ Create measurement |                     |                    |                                           |           | Save                                                        | Cancel    |

• Under **Country Data** you can verify and modify default units for temperature, surface, fluid, energy consumption, gas volume, for example.

| Eco Trucure<br>Facility Expert            | 0                                               | DATA ACQUISITION |            | English - United States   Help eports Users Settings | Schneider |
|-------------------------------------------|-------------------------------------------------|------------------|------------|------------------------------------------------------|-----------|
| MY PROFILE SETUP WIZARD MY CUSTOME        | RS AND SITES EVENTS                             |                  |            |                                                      | <         |
|                                           |                                                 |                  |            |                                                      |           |
| Settings Navigator           Davices View | My Customers and Sites - Finare<br>Country Data | st               |            |                                                      | •         |
|                                           |                                                 | Units            | Schn       | eider Electric Contact                               |           |
|                                           | Temperature                                     | °C ~             | . Web site |                                                      |           |
|                                           | Surface Area                                    | m² ~             | Phone      |                                                      |           |
|                                           | Fluid                                           | m <sup>3</sup>   |            |                                                      |           |
|                                           | Energy                                          | kWh              |            |                                                      |           |
|                                           | Gas Volume                                      | m <sup>a</sup>   |            |                                                      |           |
|                                           | Gas Energy                                      | kWh ~            |            |                                                      |           |
| + Create asset<br>+ Create measurement    |                                                 |                  |            | Save                                                 | Cancel    |

• Under **Group management** you can associate the site to others by selecting an existing one in your list, create a new group by clicking the + button, or delete a group by selecting it and clicking on the bin icon.

| Eco@truxure<br>Facility Expert |                        | O DATA ACQUISITION | 0 alarm |             | 0                           | 🔻   English - Uni |      | Schneider |
|--------------------------------|------------------------|--------------------|---------|-------------|-----------------------------|-------------------|------|-----------|
|                                | OMERS AND SITES EVEN   | ITS ADVANCED       |         | UTILITY AND | Operation D TARIFF SETTINGS | Reports Use       |      | <         |
|                                |                        |                    |         |             |                             |                   |      |           |
| Settings Navigator             | My Customers and Sites | - Finarest         |         |             |                             |                   |      |           |
| Devices View                   | Group management       |                    |         |             |                             |                   |      |           |
|                                | Select a group:        |                    |         |             |                             |                   | ~ +  | •         |
|                                | Group nan              | ne : •             |         |             |                             |                   |      |           |
|                                | Pare                   |                    |         |             |                             |                   |      | ~         |
|                                | Available sites        |                    |         |             | Selected sites for the gr   | oup               |      |           |
|                                |                        |                    |         | *           |                             |                   |      | ^         |
|                                |                        |                    |         | >           |                             |                   |      |           |
|                                |                        |                    |         |             |                             |                   |      |           |
| + Create asset                 |                        |                    |         |             |                             |                   |      |           |
| + Create measurement           |                        |                    |         |             |                             |                   | Save | Cancel    |

**NOTE:** You can access and download a report by connecting to the site. All your monthly reports are stored in the **Reports** menu.

| EcoØtruxure<br>Facility Expe | ert             | S D         |                   | ) ALARM<br>) ALERT | •   English - United States   He     Operation Reports Users Setting | Schneider |
|------------------------------|-----------------|-------------|-------------------|--------------------|----------------------------------------------------------------------|-----------|
| Elect                        | tropole MONT    | HLY REPORTS |                   |                    |                                                                      | <         |
| November 2020                | Coproce allongs | French      |                   | r_2020-11.pdf      |                                                                      | ž         |
| November 2020                | the law and     | French      | -                 | _2020-11.pdf       |                                                                      | ±         |
| December 2020                |                 | French      | -                 | ,2020-12.pdf       |                                                                      | *         |
| December 2020                | the land        | French      | Contract Contract | _2020-12.pdf       |                                                                      | *         |
| January 2021                 |                 | French      | -                 | .2021-01.pdf       |                                                                      | *         |
| January 2021                 | The Second      | French      |                   | _2021-01.pdf       |                                                                      | ±         |
| February 2021                |                 | French      | -                 | 2021-02.pdf        |                                                                      | *         |
| February 2021                | the last the    | French      | -                 | _2021-02.pdf       |                                                                      | *         |
| May 2021                     |                 | French      | -                 | ,2021-05.pdf       |                                                                      | ±         |
| May 2021                     | the lands       | French      |                   | _2021-05.pdf       |                                                                      | ±         |

# **Events and Alerts Settings**

## **EVENTS Menu**

Under the **EVENTS** menu you can manage events sent from your gateway to the cloud to be notified quickly about an issue that has occurred on site.

The Com'X gateway includes predefined and custom events that you can set up to better define alerts threshold.

## **Understanding your Event List**

|                                         |                       | _               |                         |                 | Opera        |       | ports Users   |            | _       |
|-----------------------------------------|-----------------------|-----------------|-------------------------|-----------------|--------------|-------|---------------|------------|---------|
| AY PROFILE SETUP WIZARD MY              | Y CUSTOMERS AND SITES | EVENTS          | ADVANCED SETTINGS       | UTILITY AND TAI | RIFF SETTING | is s  | CHEDULE SET   | TINGS      |         |
|                                         |                       |                 |                         |                 | 0            | 0     |               |            |         |
| iettings Navigator                      | Event settings        | A               |                         |                 | В            | С     | D             | Θ          | G       |
| Customer C<br>Schneider Electric France | Category              | Sub<br>Category | Event Family            |                 | Related to   | Level | Notifications | Recipients | Enabled |
| Electropole                             | Energy                | Electricity     | Electricity consumption | 0               | Electropole  | ٠     | <b>v</b>      |            |         |
|                                         | Energy                | Electricity     | Power demand            | 0               | Electropole  | •     |               | -          |         |
|                                         | Energy                | Electricity     | Site Power Factor       | 0               | Electropole  | 0     |               |            |         |
|                                         | Facility Expert       |                 | Data acquisition        | 0               | Electropole  | •     |               | -          |         |
|                                         | 1.11                  |                 |                         |                 |              | ٠     |               |            |         |
|                                         | Contrast of Contrasts |                 | 100-100 at 1100         |                 | - 100        |       |               |            |         |
|                                         |                       | -               | for the first           |                 | -            | :     |               |            |         |

- A. Three levels of information to define the type of event
- B. Identification of site or energy related to the event
- C. Level of alerts or alarm received (orange/red)
- D. Notification selector to receive alerts (email/phone)
- E. List of alert recipients
- F. Toggle button to activate/ deactivate the event service

## **Detailed Alert Configuration**

Click an event line to define information, such as recipient list, to set up alert and alarm thresholds or to associate alerts with building schedules.

Examples of events and alert settings:

Power demand settings

| Eco@truxure<br>Facility Expe | ert          |             |                | ¢                       | DATA ACQUISITION      |                   | 9<br>Opera   |        | English - United |              | Schneide |
|------------------------------|--------------|-------------|----------------|-------------------------|-----------------------|-------------------|--------------|--------|------------------|--------------|----------|
| MY PROFILE                   | SETUP WIZARD | MY CUSTOMER | IS AND SITES   | EVENTS                  | ADVANCED SETTINGS     | UTILITY AND TA    | RIFF SETTING | 5 S    | CHEDULE SET      | TINGS        |          |
|                              |              |             |                |                         |                       |                   |              |        |                  |              |          |
| iettings Navigator           |              |             | Event settings |                         |                       |                   |              |        |                  |              |          |
| Customer C<br>Schneider Elec | ctric France |             | Category       | Sub<br>Category         | Event Family          |                   | Related to   | Level  | Notifications    | Recipients   | Enabled  |
| Electropole                  |              | Energy      | Electricity    | Electricity consumption | 6                     | Electropole       | •            |        | Adedamola OL.    |              |          |
|                              |              |             | Energy         | Electricity             | Power demand          |                   | Electropole  | 0      |                  | Adedamola (X |          |
|                              |              |             |                |                         | Alert Alarm           |                   | Recip        | ients  |                  | E            | mail ^   |
|                              |              |             |                | Threshold (kV/          | A) 740 750            |                   |              |        |                  |              | •        |
|                              |              |             |                |                         |                       | •                 |              |        |                  |              | ✓        |
|                              |              |             |                |                         |                       |                   |              |        |                  |              |          |
|                              |              |             |                |                         |                       |                   |              |        |                  |              |          |
|                              |              |             |                |                         |                       |                   |              |        |                  |              | <u> </u> |
|                              |              |             |                |                         | Associate to schedule |                   |              |        |                  |              | U *      |
|                              |              |             | Com'X cus      | tom event 🔳             | Court on mobile app   | ort or mobile app | decorrected  | anset) |                  | Save         | Cance    |

Power factor settings

| AND SITES       | EVENTS          | ADVANCED SETTINGS     | S UTILITY AND TARIFF                                                                                 | SETTINGS SCHEDULE SETTIN                                                                                                    | NGS                                                                                                    |
|-----------------|-----------------|-----------------------|----------------------------------------------------------------------------------------------------|----------------------------------------------------------------------------------------------------|----------------------------------------------------------------------------------------------------|
| Event settings  |                 |                       |                                                                                                    |                                                                                                    |                                                                                                    |
| _               |                 |                       |                                                                                                    |                                                                                                    |                                                                                                    |
|                 | _               |                       | -                                                                                                    |                                                                                                    |                                                                                                    |
| Energy          | Electricity     | Site Power Factor     | 🚺 Ele                                                                                                | ctropole 🎽 🔳                                                                                                    |                                                                                                    |
| ٦               |                 | Alert Alarm           |                                                                                                    | Recipients                                                                                                    | Email 🏠                                                                                                    |
|                 | Threshold (%)   | 0.35 0.3              |                                                                                                    | Adma Adma                                                                                                    | 0                                                                                                    |
|                 |                 | 0.00                  |                                                                                                    | Admin Admin                                                                                                    |                                                                                                    |
|                 |                 |                       |                                                                                                    | Adma Adma Adma                                                                                                    | 0                                                                                                    |
|                 |                 |                       |                                                                                                    | Adrea Adrea                                                                                                    |                                                                                                    |
|                 |                 |                       |                                                                                                    | Adma Adma                                                                                                    |                                                                                                    |
|                 |                 |                       |                                                                                                    | Adrea Adrea                                                                                                    |                                                                                                    |
|                 |                 | Associate to schedule |                                                                                                    |                                                                                                    |                                                                                                    |
|                 |                 |                       |                                                                                                    |                                                                                                    |                                                                                                    |
| Facility Expert |                 | Data acquisition      | 🚺 Ele                                                                                                | ctropole 🤚 🗾 .                                                                                                    | Adedamala (X.                                                                                                    |
| Com'X custor    | m event         |                       | No. over a weath any liter                                                                           |                                                                                                    | Save Cancel                                                                                                    |
|                 | Facility Expert | Threshold (%)         | Alert Alarm<br>Threshold (%) 0.35 0.3<br>Associate to schedule<br>Facility Expert - Data acquisition | Alert Alarm<br>Treeshold (%) 0.35 0.3<br>Associate to schedule<br>Facility Expert - Data acquisition I Electronic Electronic El | Alert       Alarm         Threshold (%)       0.35         0.3       0.3             Associate to schedule             Facility Expert       • Data acquisition             Facility Expert       • Data acquisition |

### · Period and type of schedule settings

| Eco@trunure<br>Facility Expert                                                                                                    | DRA.AC                                                                                                    | RAISTION O ALARM                   |                                                                                                    | Finglish - United States   Help<br>ports Users Settings                                              |
|----------------------------------------------------------------------------------------------------|----------------------------------------------------------------------------------------------------|------------------------------------|----------------------------------------------------------------------------------------------------|----------------------------------------------------------------------------------------------------|
| MY PROFILE SETUP WIZARD MY CUSTOME                                                                                                    | IS AND SITES EVENTS ADVANCED SETTINGS                                                                                                    | UTILITY AND TARFF SETTINGS SCHEDUL | E SETTINGS                                                                                                    | <                                                                                                    |
| Softing: Nanjater Softing: Nanjater Softing: Nanjater Softing: Calculated Softing: Softing: S | Every soling<br>Every Bactory Decking prove<br>Decking Corpy Bactory Decking prove<br>Every Soling Soling |                                    | Perinter<br>Perinter<br>Perinter<br>Activation schedule:<br>Perint<br>Perint<br>Workg reux<br>Enter han<br>Ben han<br>Ben han<br>Ben han | Ented<br>C<br>C<br>C<br>C<br>C<br>C<br>C<br>C<br>C<br>C<br>C<br>C<br>C<br>C<br>C<br>C<br>C<br>C<br>C |
|                                                                                                    |                                                                                                    |                                    | Extra hour2                                                                                                    | ۵                                                                                                    |
|                                                                                                    | Energy Electricity Power demand                                                                                                    |                                    | 🕽 Electropole 🤒 🚺 🖪                                                                                                    | Adedemole Okaak                                                                                      |
|                                                                                                    | Energy Electricity Site Power Factor                                                                                                    |                                    | 🕽 Electropole 🙁 🤨 🚺 🗌                                                                                                    |                                                                                                    |
|                                                                                                    | Com'X custom event                                                                                                    | a nuble ap (decreated and)         |                                                                                                    | Save Cancel                                                                                          |

## **Main Alert Notification**

Watch the video showing the main alert notification with visualization of the related event.

The following screens illustrate different types of alerts:

· Alert on Electricity overconsumption and target drifts

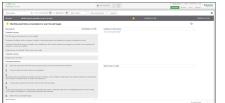

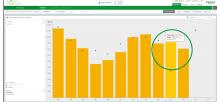

· Alert on Power demand excess to avoid penalties

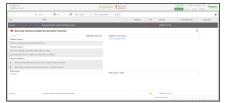

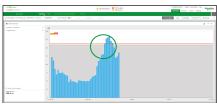

• Alert on Power factor drift

 Control
 Control
 Control
 Control
 Control
 Control
 Control
 Control
 Control
 Control
 Control
 Control
 Control
 Control
 Control
 Control
 Control
 Control
 Control
 Control
 Control
 Control
 Control
 Control
 Control
 Control
 Control
 Control
 Control
 Control
 Control
 Control
 Control
 Control
 Control
 Control
 Control
 Control
 Control
 Control
 Control
 Control
 Control
 Control
 Control
 Control
 Control
 Control
 Control
 Control
 Control
 Control
 Control
 Control
 Control
 Control
 Control
 Control
 Control
 Control
 Control
 Control
 Control
 Control
 Control
 Control
 Control
 Control
 Control
 Control
 Control
 Control
 Control
 Control
 Control
 Control
 Control
 Control
 Control
 Control
 Control
 Control
 Control
 Control
 Control
 Control
 Control
 Control
 Control
 Control
 Control
 Control
 Control
 Control
 <thControl</th>
 <thControl</th>
 <thControl</th>

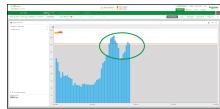

### • Alert on Data acquisition issue

| Endowie President eine<br>Endowie Bertry eichtig<br>Endowie Endowie ist ei | The OLOGODO TO NORMOUSE TO AN<br>inclusion of and houses<br>many bulk is not to accept |                    | Advended . • ] [ userin ] | : | 10002310174 | 0/020112174 |  |
|----------------------------------------------------------------------------|----------------------------------------------------------------------------------------|--------------------|---------------------------|---|-------------|-------------|--|
| Endown Bolly mitch<br>Endown Endown a M                                    | mungahi kawa ta seringik<br>mungahi kawa ta seringik                                   | _                  |                           |   |             |             |  |
| inter interest of                                                          | a namanfile di tanan di manan daka manan Gambirdi (1867) k                             | _                  |                           | • | 100400-0078 |             |  |
|                                                                            |                                                                                        |                    |                           |   |             |             |  |
| • Electropolic no data re                                                  |                                                                                        |                    |                           |   |             |             |  |
|                                                                            |                                                                                        | e: Conit216_F98774 |                           |   |             | 9           |  |
| Evenuels                                                                   |                                                                                        | 0010/2020 2:20 PM  | Addbord Information       |   |             |             |  |
| Publicities (2004)                                                         |                                                                                        |                    | Nationalities             |   |             |             |  |
| The last legger has stopped correction                                     | ing with Facility Legent server.                                                       |                    |                           |   |             |             |  |
| Putertial results                                                          |                                                                                        |                    |                           |   |             |             |  |
| Edite lapper communication in not real                                     | ni, deterney becket.                                                                   |                    |                           |   |             |             |  |
| Representations                                                            |                                                                                        |                    |                           |   |             |             |  |
| 1 Boly had be deta hope is well                                            | par sile.                                                                              |                    |                           |   |             |             |  |
| 2 New Address of Appendix                                                  |                                                                                        |                    |                           |   |             |             |  |
| 3 Carnet Schweiter Darmie fer sein                                         | 1971 CO.                                                                               |                    |                           |   |             |             |  |
| Enste history                                                              |                                                                                        |                    |                           |   |             |             |  |
|                                                                            |                                                                                        |                    |                           |   |             |             |  |

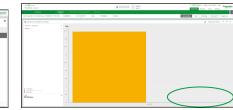

# **Utility and Type of Tariff Entry**

### What's in This Chapter

| Creating a Utility                | 55 |
|-----------------------------------|----|
| Creating a Single-Rate Tariff     |    |
| Creating a Time-of-Use Tariff     | 56 |
| Creating a Block Tariff           |    |
| Duplicating and Updating a Tariff |    |

## **Creating a Utility**

- 1. Select the UTILITY AND TARIFF SETTINGS menu.
- 2. Click Create utility.
- 3. Enter the utility name and its country.
- 4. (Optional) Add one or more special days.
  - In Special Days, click Add special day
  - Enter the name of the special day and the date.
  - If the special day occurs at the same date each year, select Recurrent.
  - Click Add special day to add more special days.

#### 5. Click Save.

| Eco@truxure<br>Facility Expert   |                     |                               |                             | •   English - United States   Help     Operation Reports Users Settings | Schneider |
|----------------------------------|---------------------|-------------------------------|-----------------------------|-------------------------------------------------------------------------|-----------|
| MY PROFILE SETUP WIZARD MY (     | CUSTOMERS AND SITES | EVENTS ADVANCED SETTINGS      | UTILITY AND TARIFF SETTINGS | SCHEDULE SETTINGS                                                       | <         |
|                                  |                     |                               |                             |                                                                         |           |
| Utilities and Tanifs             | Properties          |                               |                             |                                                                         | _         |
| EDF                              | General             |                               |                             |                                                                         |           |
| Tarif exemple Supplier2 Tariff 2 | 3                   | Name:<br>Country: AUSTRALIA • |                             |                                                                         |           |
|                                  | 4 Special Days      |                               |                             |                                                                         |           |
|                                  |                     | 1:                            | 01/01 🛗 🛛 Recurrent 🍵       |                                                                         |           |
|                                  |                     | 2:                            | 05/01 🛗 🗹 Recurrent 📋       |                                                                         |           |
|                                  |                     | + Add special day             |                             |                                                                         |           |
|                                  |                     |                               |                             | 1                                                                       |           |
|                                  |                     |                               |                             |                                                                         |           |
| 2                                |                     |                               |                             | 6                                                                       |           |
| + Create utility + Create tar    | nff                 |                               |                             | Please enter a name Savo                                                | Cancel    |

## **Creating a Single-Rate Tariff**

When you use single-rate tariff, the rate for the commodity is constant.

- 1. Click Create tariff.
- 2. In the General panel, enter the following information:
  - Name: Enter a name for the tariff.
  - Commodity: Select a commodity from the list.
  - **Currency**: Enter up to three letters for the tariff currency. By default, the tariff is in euros.
  - Type: Select Single rate.

| EcoØtruxure<br>Facility Expert                          |                                                                                                    | O     Performance     Performance     Performace     Performace     Performance     Performance     Perfo | Schneider |
|---------------------------------------------------------|----------------------------------------------------------------------------------------------------|----------------------------------------------------------------------------------------------------|-----------|
| MY PROFILE SETUP WZARD MY CUSTOMERS                     | AND SITES EVENTS ADVIANCED SETTINGS UTILITY AND TARIFF SETTINGS                                                     | SCHEDULE SETTINGS                                                                                                    | <         |
| Utilities and Tariffs                                   | Properties                                                                                                    |                                                                                                    |           |
| Contract exemple<br>Tart exemple<br>Suppler2<br>Tartf 2 | General Name: Commodify: Electricity Consumption unit With Contigues Tarter Type Type Type Type Type Type Type Type |                                                                                                    |           |

NOTE: You cannot Configure Tariff for a single-rate tariff.

- 3. In the third **Tariff Price** panel, click **+ Add price** and enter the following information:
  - Select a date after which the tariff is valid.
  - (Optional) Fixed charge: Enter a fixed charge for each month.
  - (Optional) **Demand charge**: Enter a demand charge (in kW) and the threshold above which the demand charge applies. The power limit is displayed in the **Power demand** widget of your dashboard.
  - Price: Enter the commodity price (in euros/kWh).

| Properties                  |                 |
|-----------------------------|-----------------|
| General                     |                 |
| Name:                       |                 |
| Commodity:                  | SELECT DATE     |
| Consumption unit:           | kV 01/01/2021 🗰 |
| Currency:                   |                 |
| Туре:                       | Sir Ok Cancel   |
| Configure Tariff            |                 |
| Not applicable to single ra | e tariff        |

4. Click Save.

The tariff is added to the utility in the Utilities and Tariffs panel.

## **Creating a Time-of-Use Tariff**

When you use a time-of-use tariff, the rates for the commodity depend on the time of day that the commodity is used, and optionally on the season of the year.

1. In the **General** panel, enter the following information:

- Name: Enter a name for the tariff.
- Commodity: Select a commodity from the list.
- **Currency**: Enter up to three letters for tariff currency. By default, the tariff is in euros.
- Type: Select Time of use.
- 2. (Optional) In the **Configure Tariff** panel, click **+ Add season** and enter the following information:
  - Name: Enter a name for the season.
  - Start: Select a start date for the season. The end date is automatically set with the next period.

Repeat this step to define other seasons.

- 3. Add the following information for the time-of-use period:
  - Name: Enter a name for the period.
  - Start and End: Select a start and end time for the period.
  - Select the days of the week on which the period applies.

(Optional) Click + Add period and repeat the previous steps to define more periods.

(Optional) Select **Fill remaining period** and enter a name for the time that is not defined by a period.

- 4. In the **Tariff Price** panel, click **+ Add price** and enter the following information:
  - Select a date after which the tariff is valid.
  - (Optional) Fixed charge: Enter a fixed charge for each month.
  - (Optional) **Demand charge**: Enter a demand charge (in kW) and the threshold above which the demand charge applies.
  - Rates for defined seasons and periods: Enter the rate for each season and period you have defined. If a time period is not defined for a season, leave the field blank.
- 5. Click Tariff preview to view the time periods in each season.

#### 6. Click Save.

| Facility Expert            |                         |                                                         | English - United     Operation Reports Users | Scigleider       |
|----------------------------|-------------------------|---------------------------------------------------------|----------------------------------------------|------------------|
| MY PROFILE SETUP WIZA      | RD MY CUSTOMERS AND SIT | ES EVENTS ADVANCED SETTINGS UTILITY AND TARIFF SETTINGS | SCHEDULE SETTINGS                            | <                |
|                            |                         |                                                         |                                              |                  |
| Utilities and Tariffs      | Propertie               | 5                                                       |                                              |                  |
| EDF                        | Cenera Genera           |                                                         |                                              |                  |
| Tarif exemple<br>Supplier2 | 0                       | Name:                                                   |                                              |                  |
| Tariff 2                   |                         | Commodity: Electricity •                                |                                              |                  |
|                            |                         | Consumption unit: kWh -                                 |                                              |                  |
|                            |                         | Currency: €                                             |                                              |                  |
|                            |                         | Type: Time of use -                                     |                                              |                  |
|                            |                         | re Tariff 🚺                                             |                                              |                  |
|                            | 4                       | Seasons:                                                |                                              |                  |
|                            |                         | 1. Name: Start: 01/01 🗎 End: 12/31 🗴                    |                                              |                  |
|                            |                         | + Add season                                            |                                              |                  |
|                            | 3                       | Periods:                                                |                                              |                  |
|                            |                         | 1. Name: Start: 00:00 O End: 00:00 O 🖉 💆                | Wed Thu Fri Sat Sun Spc                      |                  |
|                            |                         | 2. Name: Start: 00:00 O End: 00:00 O 🖉 🖉                | Wed Thu Fri Sat Sun Spc                      |                  |
|                            |                         | + Add period                                            |                                              |                  |
|                            | F                       | ill remaining period 🗋                                  |                                              |                  |
|                            | Tariff P                | ice 🚺                                                   |                                              |                  |
|                            | 4                       |                                                         |                                              |                  |
|                            | Fixed                   | Valid from: 01/01/2021 - +                              |                                              |                  |
|                            | 1000                    | Price   Price   Price                                   |                                              |                  |
|                            |                         | Tax %                                                   |                                              |                  |
|                            | Variab                  | e charge                                                |                                              |                  |
|                            | Prim                    | er demand                                               |                                              |                  |
|                            | FOW                     |                                                         | kW                                           |                  |
|                            | Con                     | sumption                                                |                                              |                  |
|                            |                         |                                                         |                                              |                  |
|                            |                         | Mon Tue Wed Thu Fri Sat Sun Spc                         |                                              |                  |
|                            |                         | Mon Tue Wed Thu Fri Sat Sun Spc                         |                                              |                  |
|                            | Tax                     | demand and consumption)                                 |                                              |                  |
|                            | •                       | Tax %                                                   |                                              |                  |
|                            | 5 Tarif                 | preview                                                 |                                              | 6                |
| + Create utility           | + Create tariff         |                                                         | Please enter a tariff                        | name Save Cancel |
|                            |                         |                                                         |                                              |                  |

#### TARIFF PREVIEW screen:

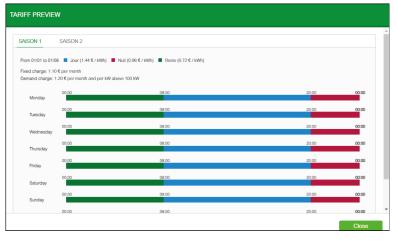

## **Creating a Block Tariff**

When you use a block tariff, the rate for the commodity decreases as the consumption increases.

- 1. In the General panel, enter the following information:
  - Name: Enter a name for the tariff.
  - Commodity: Select a commodity from the list.
  - Type: Select Block.
- 2. (Optional) In the **Configure Tariff** panel, click **+ Add season** and enter the following information:
  - Name: Enter a name for the season.
  - **Start**: Select a start date for the season. The end date is automatically set with the next period.

Repeat this step to define other seasons.

- 3. Add the following information for the block periods:
  - **Name**: Enter a name for the period and a threshold above which the rate changes to the next block.
  - Blocks: Select blocks per day or per month.

(Optional) Click + Add block to add and configure more blocks.

- 4. In the **Tariff Price** panel, click **+ Add price** and enter the following information:
  - Select a date after which the tariff is valid.
  - (Optional) Fixed charge: Enter a fixed charge for each month.
  - (Optional) **Demand charge**: Enter a demand charge and the threshold above which the demand charge applies.
  - Rates for defined seasons and periods: Enter the rate for each season and period you have defined. If a time period is not defined for a season, leave the field blank.

5. Click Save.

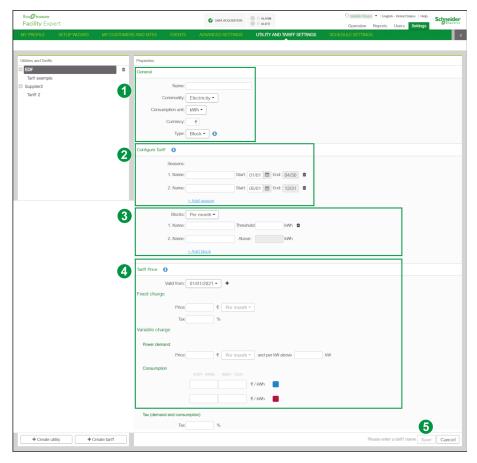

## **Duplicating and Updating a Tariff**

### **Copying and Pasting a Tariff**

Follow these steps to copy and paste an existing tariff:

- On EcoStruxure Facility Expert, select Settings > Utility and Tariff Settings > Utilities and Tariffs.
- 2. Select a tariff to copy and click the copy icon.

Result: The Copy Tariff window opens.

- 3. In the Copy Tariff window:
  - Enter a name for the new tariff.
  - Select a utility to which the tariff applies.
- 4. Click OK.

Result: The new tariff is added to the Utilities and Tariffs view.

### **Updating Prices**

Follow these steps to change a tariff price:

- 1. On EcoStruxure Facility Expert, select Settings > Utility and Tariff Settings.
- 2. Select a tariff to update, and then in **Tariff Price** click + to create a new valid date.
- 3. Update the rates.
- 4. Click Save.

**NOTE:** To view rates for a previous period, select the period in the **Valid from** drop-down list.

# **Calendar and Schedules Entry**

### What's in This Chapter

| Create a Calendar                     | 61 |
|---------------------------------------|----|
| Create and Visualize Weekly Schedules | 61 |

## **Create a Calendar**

- 1. In the SCHEDULE SETTINGS menu click on + Create calendar
- 2. Name the calendar.
- 3. If necessary, indicate special days such as bank holidays and define their name, date, and recurrence.

| Eco@truxure<br>Facility Expert                                |                                  | DATA ACQUISITION | O ALARM     O ALERT                            | English - United States   Help     Operation Reports Users Settings | Schneider |
|---------------------------------------------------------------|----------------------------------|------------------|------------------------------------------------|---------------------------------------------------------------------|-----------|
|                                                               |                                  |                  |                                                | SCHEDULE SETTINGS                                                   | <         |
| Calendar and schedule Calendar and schedule Calendar Schedule | a<br>Cerral<br>Special Days<br>3 | Name:            | 01/01 ∰ g Recurrent €<br>05/01 ∰ g Recurrent € |                                                                     |           |
|                                                               | ate a weekly<br>hedule           |                  |                                                | Please enter a name Save                                            | Cancel    |

## **Create and Visualize Weekly Schedules**

- 1. In the SCHEDULE SETTINGS menu click on + Create a weekly schedule.
- 2. Enter a name.
- 3. Configure schedules by setting:
  - Seasons (dates)
  - Periods (Open/Closed)
  - Valid days per period
- 4. Define validity of periods per season.
- 5. Click the Schedule preview button to preview your schedules.

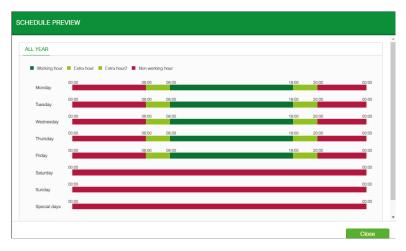

6. Click Save.

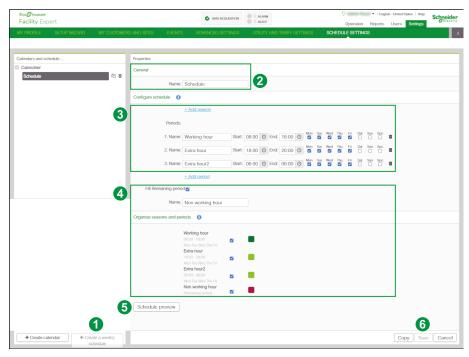

# **I OPERATE**

### What's in This Part

| Introduction         | 64 |
|----------------------|----|
| A Portfolio of Sites | 65 |
| A Site               |    |

## Introduction

EcoStruxure Facility Expert provides a view on cost and building performance with a set of simple and relevant graphs and charts available on a web portal.

It enables you to track energy consumption or simply benchmark buildings with local performance scale (A to I graph) and standards (ISO50001, LEEDs, NABERS).

The multi-site comparison feature offers a complete view of building consumption.

Power demand and power factor monitoring and targets help to minimize utility penalty issues, while cost sheets and budget allocation can support your customers' energy purchase by enabling them to compare different tariff possibilities.

# **A Portfolio of Sites**

### What's in This Chapter

| Benchmarking Energy Consumption of All Your Sites | 66 |
|---------------------------------------------------|----|
| Analyzing Aggregated Data                         | 68 |

Depending on the number and configuration of your buildings, you can organize your portfolio by creating groups of sites or just by registering them under your customer name.

You can then select a customer in your list to review and benchmark the energy consumption and costs of the related portfolio of buildings.

To monitor energy consumption across multiple sites, watch the video.

## **Benchmarking Energy Consumption of All Your Sites**

1. Select a customer in the list or using the map.

- 2. If the customer owns multi-site buildings it automatically opens the multi-site dashboard where you can choose between views of comparison or the aggregated consumption of all the sites.
- 3. Click **Visualize the site comparison** or on the horizontal diagram icon on the white bar.

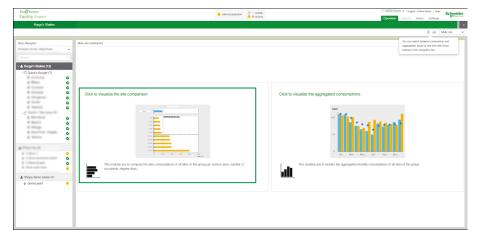

4. By default, you open 2 diagrams displaying the data of your 5 best and worst performer sites, and the total consumption data indicator.

On the left you can access the comparison of kWh/m<sup>2</sup> (yellow graph) with the possibility to benchmark any other site of your list by selecting it in the fields above the diagram.

You can leverage the red diagram on the left if you want to benchmark with another normalization factor, such as CDD or HDD.

This best/worst performer comparison view helps you identify quickly which site you should focus on first and indicates the average consumption of your portfolio of sites. By default, the performance settings are **Main meter** and **Last month**. You can change the criteria if needed.

Click the customer name (green bar) to go back to your customer list of sites.

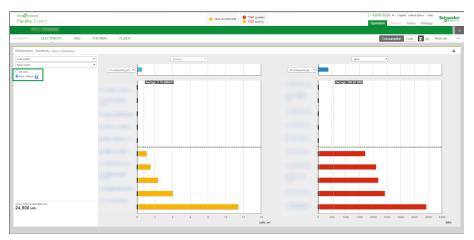

 By selecting All sites, you can review the classified list of your building consumption and the consumption targets you set up previously for each site. This view helps you quickly identify if the building is in line with objectives or not.

NOTE: The number of sites displayed on screen is limited to 50.

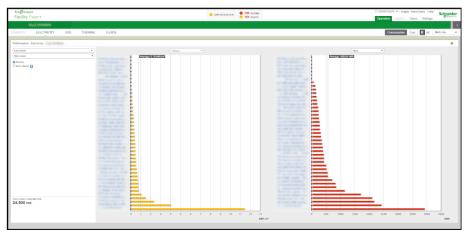

6. You can review data of a specific period or usage by selecting information in the 2 menus and access all energy data (electricity, gas, thermal, and fluids) if meters have been installed to monitor all utilities.

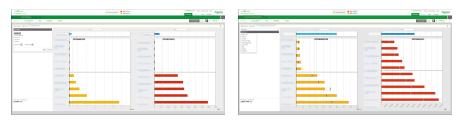

## **Analyzing Aggregated Data**

The aggregated view displays the monthly consumption of all your buildings and can help to track energy consumption, comparing and reviewing key point indicators and diagrams of energy consumed and produced over time periods.

- 1. Select the period of data you want to compare.
- 2. By clicking the legend, select the data that you want to be displayed on the graph:
  - Energy consumed (previous year)
  - · Energy consumed
  - Energy produced

Moving your pointer displays the data of each bar.

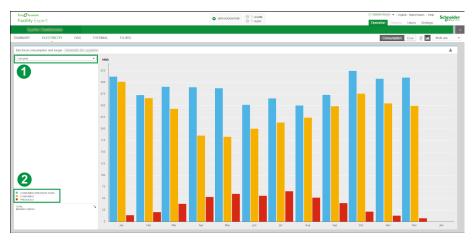

- 3. Switch to cost entry to review this KPI if you have set up cost sheets.
- 4. Click a site to access its consumption data.
- Click SUMMARY to access the summery tab of your aggregated consumption data. See Exporting data for the customer, page 76 to learn more.

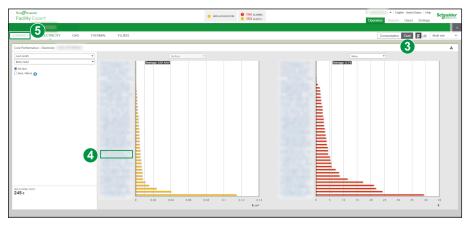

# A Site

## What's in This Chapter

| Analyzing Site Energy Consumption                                  | 70 |
|--------------------------------------------------------------------|----|
| Reviewing Total Consumption                                        |    |
| Analyzing in Detail per Usage, per Zone, or per Meter              |    |
| Reviewing Consumption of Other Utilities (Gas, Thermal, or Fluids) | 77 |

Discover how to use your energy dashboard to improve the performance of one site. Watch the video.

To analyze the consumption of one site:

• Start reviewing the total consumption of the site by selecting the site in your customer list or on the map.

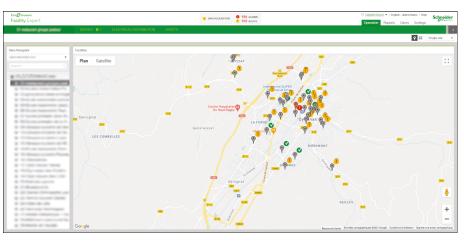

- Select the ENERGY tab.
- The synthesis dashboard displays the following information:

| Eco@trowww<br>Facility Expert                                                              | DAVA ACQUISITION | <ul> <li>194 ALAMAS</li> <li>163 ALAMAS</li> </ul> |               | •   English - United States   Help     Operation Reports Users Settings | Schneider       |
|--------------------------------------------------------------------------------------------|------------------|----------------------------------------------------|---------------|-------------------------------------------------------------------------|-----------------|
| 10 Groupo scolairo ENERGY 1 ELECTRICAL DISTRIBUTION ASSETS                                 |                  |                                                    |               |                                                                         | <               |
| Last Acquisition: 43 minutes ago - 06/09/2021 12:00 PM SUMMARY ELECTRICITY • 1 GAS THERMAL |                  |                                                    | Consumption   | on Cost Schedule Site level •                                           | Single site 🗸 🗸 |
|                                                                                            |                  | NREVAOLIS TARDET 200<br>YEAR Min<br>Actu<br>Targe  | MISSING WHICH |                                                                         |                 |

- A. Standard comparison widget
- B. Energy consumption synthesis widget
- C. Target follow-up widget including CO<sub>2</sub> production level
- Select the energy to display the energy consumption dashboard and review the energy consumption of Electricity and other utilities if meters have been installed to monitor water, gas or thermal energy.

See examples in section Reviewing Consumption of Other Utilities, page 77.

## **Reviewing Total Consumption**

To review total consumption based on electricity consumption review, select **Electricity** and access your Electrical consumption dashboard.

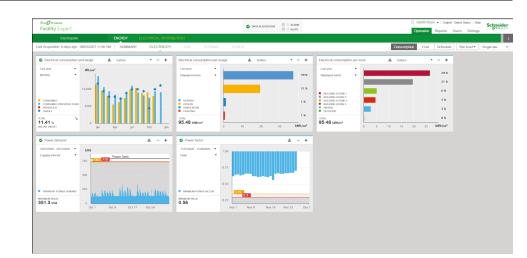

### **Comparing a Consumptions Period Over-years**

1. Zoom in on your Electrical consumption and target by clicking +.

You can activate or deactivate a consumption parameter by clicking on the diagram legend (**Consumed/Consumed (previous year)/Produced/Target**).

2. Select the period you want to analyze.

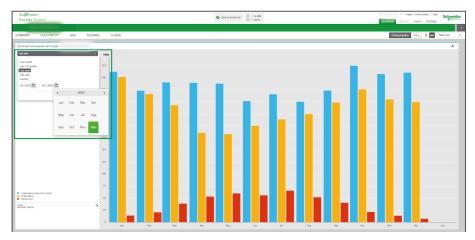

3. Select the data periodicity you need (**Monthly/Daily/Hourly/Logging interval** = 15 minutes).

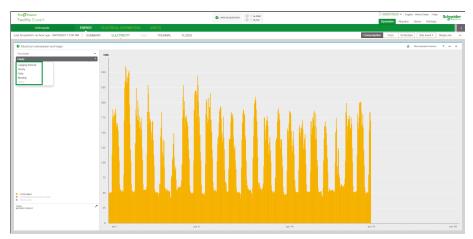

4. On the legend activate **CONSUMED** (**PREVIOUS YEAR**) to compare the previous year's consumption of the same period.

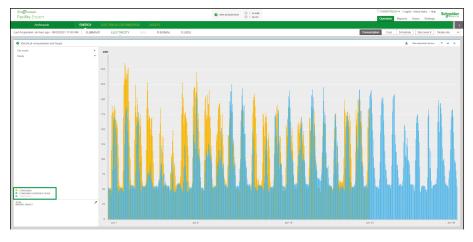

5. If you select **Monthly** consumption, you can access consumption detail of a month by clicking a bar, and then analyze even more precisely, for example, by using hourly consumption to identify electrical consumption that should not stay active at night.

### **Using Normalization Factors**

To get even more accurate data you can modify the **Normalization Factors** selector, for example, if you want to understand the abnormal consumption of a specific day regarding season.

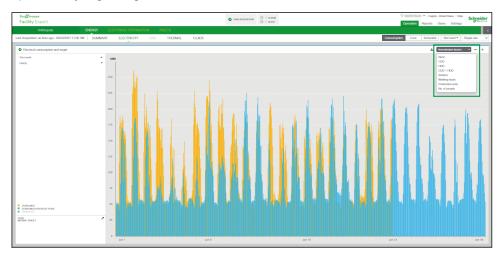

List of normalization factors by default:

- Surface area
- Heating and Cooling Degree Days
- Working hours
- Number of persons
- Number of beds
- Number of meals
- Production units

You can create custom normalization factors and custom activity sectors.

#### **Using Cost Data**

1. Select the **Cost** entry to review your energy consumption costs and benchmark utility suppliers for the cost sheet you have created.

| acility Expert             |                              |                    |                     |                             |                            |                    |  |            | 0      |          | a-unio<br>oports User | d States   Help<br>s – Settings |        |  |  |  |  |  |  |  |  |  |  |  |  |                              |        |  |  |  |  |  |  |
|----------------------------|------------------------------|--------------------|---------------------|-----------------------------|----------------------------|--------------------|--|------------|--------|----------|-----------------------|---------------------------------|--------|--|--|--|--|--|--|--|--|--|--|--|--|------------------------------|--------|--|--|--|--|--|--|
|                            | ENERGY                       |                    |                     |                             |                            |                    |  |            |        |          |                       |                                 |        |  |  |  |  |  |  |  |  |  |  |  |  |                              |        |  |  |  |  |  |  |
| Acquisition: 7 minutes ago | 06/23/2021 12:00 PM SUMM     | ARY ELECTRICIT     | Y GAS               | D IERM                      | IAL FLUIDS                 |                    |  | Consumptie | n Cost | Schedule | Groups                | *                               | Single |  |  |  |  |  |  |  |  |  |  |  |  |                              |        |  |  |  |  |  |  |
| e level - cost sheet       |                              | More details       | Ste level - Tariff2 |                             |                            | More details       |  |            |        |          |                       |                                 |        |  |  |  |  |  |  |  |  |  |  |  |  |                              |        |  |  |  |  |  |  |
| v010020-01010021 ·         | Total cost (C)               | 1,294,085.85       | Lastycar            |                             | Total cost (C)             | 980.028.42         |  |            |        |          |                       |                                 |        |  |  |  |  |  |  |  |  |  |  |  |  |                              |        |  |  |  |  |  |  |
|                            | Total Fixed Charge Cost (f)  | 14.30              |                     | Total Fixed Charge Cost (6) | 12.54                      |                    |  |            |        |          |                       |                                 |        |  |  |  |  |  |  |  |  |  |  |  |  |                              |        |  |  |  |  |  |  |
|                            | Total Demand Charge Cost (6) | 2,743.30           |                     |                             |                            |                    |  |            |        |          |                       |                                 |        |  |  |  |  |  |  |  |  |  |  |  |  | Total Domand Charge Cost (6) | 417.76 |  |  |  |  |  |  |
|                            | Total Consumption Cost (C)   | 1,291,328.25       |                     |                             | Total Consumption Cost (E) | 979,596.12         |  |            |        |          |                       |                                 |        |  |  |  |  |  |  |  |  |  |  |  |  |                              |        |  |  |  |  |  |  |
|                            | Consumption (KNh)            | 859,294.84         |                     |                             | Consumption (dllh)         | 859,294.84         |  |            |        |          |                       |                                 |        |  |  |  |  |  |  |  |  |  |  |  |  |                              |        |  |  |  |  |  |  |
|                            | Performance (€ / k0lih)      | 1.61               |                     |                             | Performance (€ / kWh)      | 1.14               |  |            |        |          |                       |                                 |        |  |  |  |  |  |  |  |  |  |  |  |  |                              |        |  |  |  |  |  |  |
|                            | Maximum Domand (KW)          | 390.22             |                     |                             | Maximum Domand (KW)        | 390.22             |  |            |        |          |                       |                                 |        |  |  |  |  |  |  |  |  |  |  |  |  |                              |        |  |  |  |  |  |  |
|                            | Maximum Domand Event         | 01(22)2020 8:50 AM |                     |                             | Maximum Domand Event       | 01/22/2020 8:50 AM |  |            |        |          |                       |                                 |        |  |  |  |  |  |  |  |  |  |  |  |  |                              |        |  |  |  |  |  |  |
|                            | Load Factor                  | 28 %               |                     |                             | Load Factor                | 28 %               |  |            |        |          |                       |                                 |        |  |  |  |  |  |  |  |  |  |  |  |  |                              |        |  |  |  |  |  |  |

The **Cost** dashboard displays a widget per cost sheet created.

2. To access more details and export data for further usage, click More details.

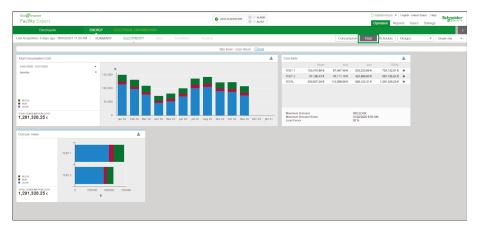

For more information, see how to create cost sheet, page 45.

1. Select the Schedule entry to analyze the energy consumption of a period

#### **Using Schedules Data**

- <complex-block>
- 2. To access more details to review whether the energy consumption is consistent with the building usage, check working/non-working hours consumption for instance, and export data, click **More details**.

For more information, see how to create calendar and schedules, page 60.

#### Analyzing in Detail per Usage, per Zone, or per Meter

To get more details, identify potential savings, or understand deviation, you can leverage the detailed consumption widget of your energy dashboard.

The second widget gives you an aggregated view of consumption per usage.

For a selected period, the diagram indicates the proportion of each usage compared to building total consumption on the same period.

You can display each usage amount by clicking on a bar and use **Normalization Factor** if needed.

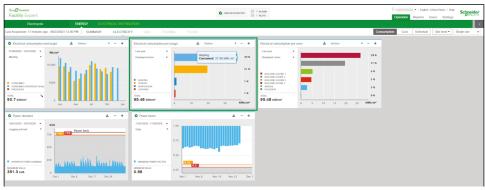

For more information, see how to configure usages, page 39.

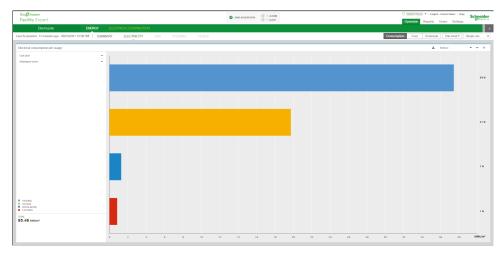

#### **Zone Review**

The third widget gives you an aggregated view on the electrical consumption per zone of your building, indicating the impact of each zone on the total consumption during the selecting period.

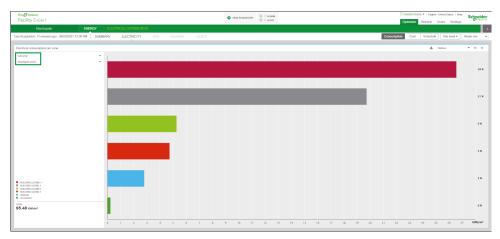

To track parameters that can impact energy bills you can leverage two more widgets to review your electrical consumption.

 The Power demand widget displays kVA values and subscription threshold defined in your pre-alert and alert settings. The **Power factor** widget indicates the level of reactive energy consumption of the site and threshold overrun.

**NOTE:** It is recommended to set up the average **Power factor** threshold above 0.8 to avoid electricity bills penalties in case of drifts.

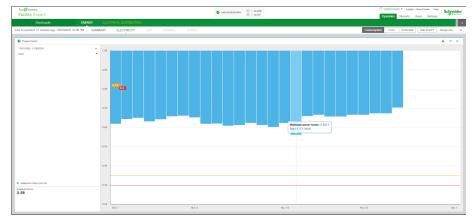

For more information, see how to establish targets, page 44 and set the alerts, page 51.

#### **Using Meter Level**

•

When selecting the **Meter level** entry on your dashboard menu, you can access data of all meters, either main or submeters, installed on the site to review **Active energy per meter** and **Maximum active energy per meter** on the selected period.

|      |        | 0 ALARM                                   | English - United States   Help                     |
|------|--------|-------------------------------------------|----------------------------------------------------|
|      | 0      | 0 ALERT                                   | Operation Reports Users Settings                   |
|      |        |                                           |                                                    |
|      |        |                                           |                                                    |
|      |        |                                           | Consumption Cost Schedule Site level - Single site |
|      |        |                                           | Site level                                         |
| - 10 | - +    | Electrical consumption per zone 🔹 Surface | Meter level                                        |
|      |        | Last year -                               | Meters                                             |
|      | 39 %   |                                           | S All meters                                       |
|      | 39%    | Displayed series -                        | S AD 0.1                                           |
|      |        |                                           | ☑ AD 0.2+1.2                                       |
|      | 21 %   |                                           | ☑ AD 0.4 + 1.4                                     |
|      |        | BUILDING E/ZONE 1 BUILDING I/ZONE 2       | ☑ AD 1.1                                           |
|      | 1%     | BUILDING E/ZONE 5                         | CVC 0.1                                            |
|      | 1.20   | BUILDING I/ZONE 4                         | CVC 0.2+1.2                                        |
|      |        | UUTDOOR                                   | ☑ CVC 0.4 + 1.4                                    |
|      | 1%     | TOTAL                                     | ☑ CVC 1.1<br>☑ LT 1                                |
|      |        | 95,48 kWh/m <sup>2</sup>                  | ₩ LT 3                                             |
| 20   | kWh/m2 | 0 5 10 15 00                              | ✓ Lighting Avenue 1 of 2                           |
|      |        |                                           | S PAC 1                                            |
|      |        |                                           | I PAC 2                                            |
|      |        |                                           | PAC 5                                              |
|      |        |                                           | Park lighting                                      |
|      |        |                                           | ☑ Roof top 1                                       |
|      |        |                                           | G TGBT 1                                           |
|      |        |                                           | ☑ TGBT 2                                           |
|      |        |                                           | VRV 1                                              |
|      |        |                                           | VRV 2 VRV 2bis                                     |
|      |        |                                           | VRV 2DIS                                           |
|      |        |                                           | VRV 4<br>VRV 4bis                                  |
| 30   | s,     | 0 5 10 15 20                              | 25                                                 |
|      |        |                                           |                                                    |

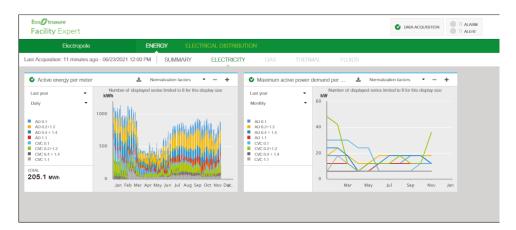

You can even access more insight by reviewing data and graphs in full-screen mode to visualize the consumption in MWh for each meter.

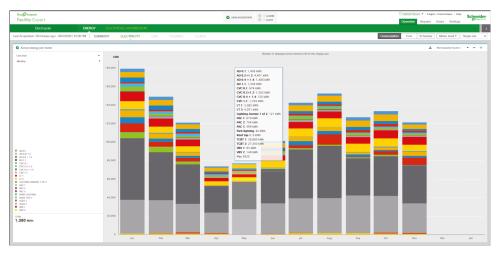

This functionality can help you locating an issue by identifying the associated meter.

#### **Exporting Data for the Customer**

Anytime during your review, you can export the data of your energy widgets by clicking the download symbol.

| Eco <b>g</b> moure<br>Facility Expert                                     |                                                                                                    | Occupation     Property     Property     Construct     Construct |
|---------------------------------------------------------------------------|----------------------------------------------------------------------------------------------------|----------------------------------------------------------------------------------------------------|
| Electropole ENERGY ELECTRICAL DISTRIBL                                    |                                                                                                    |                                                                                                    |
| Last Acquisition: 11 minutes ago - 06/23/2021 12:00 PM SUMMARY ELECTRICIT | Y GAS THERMAL FLUIDS                                                                                                    | Consumption Cost Schedule Meter level • Single site •                                                                                                    |
| Abde energy or new                                                        | • Harrison and prove characteristics     ■ Mandata Mandata     ■       • Larget     ■ Mandata     ■ Mandata       • Mandata     ■ Mandata     ■ Mandata       • Mandata     ■ Mandata     ■ Mandata |                                                                                                    |

- Select Export as image to share or insert an image file, for example, in your company reports or customer presentation.
- Select **Export as csv** to integrate the selected data to your own tools, for example, KPIs, reporting, or analysis.

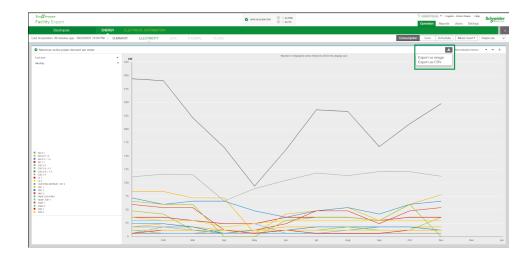

# **Reviewing Consumption of Other Utilities (Gas, Thermal, or Fluids)**

If you are monitoring different utilities and fluids (electricity, gas, thermal, water) you can quickly find on your main dashboard a global table of all the energy consumption.

| Biogram ENE                                         | RGY ELECTRICAL DISTRI | BUTION ASSETS |                             |                       |          |        |                                            |                         |
|-----------------------------------------------------|-----------------------|---------------|-----------------------------|-----------------------|----------|--------|--------------------------------------------|-------------------------|
| t Acquisition: 34 minutes ago - 06/23/2021 12:00 PM | SUMMARY ELECTRIC      | TY GAS T      | HERMAL FLUIDS               | 5                     |          |        | _                                          |                         |
| nergy Efficiency                                    | ± - +                 | Performance   |                             |                       |          | ÷      | CO <sub>2</sub> Emissions                  | ٤                       |
| riod: 06/2020 - 06/2021                             | Building              | This month    | - COMMODITY                 | CONSUMED              | PREVIOUS | TARGET | 2021 -                                     | TOTAL<br>MISSING TARGET |
| ≤ 50 A<br>51-90 B                                   |                       |               | C ELECTRICITY               | 146.1 мић             | 0.61 %   | -      | March  Actual : 553.1 Tons Target : - Tons |                         |
| 91-150 C<br>151-230<br>231-330                      | •                     |               | 🔮 GAS                       | 32,320 m <sup>3</sup> | -34 %    | -      |                                            |                         |
| 231-330<br>331-450<br>451-590                       | F<br>G                |               | C THERMAL                   | 16.32 мм              | -58 %    | -      |                                            |                         |
| RRENT VALUE > 591-750<br>,9889 kWhop/m²/yoar > 750  | H 1999                |               | ALIMENTATION<br>BÂTIMENT EP | 2,078 m <sup>3</sup>  | 310 %    | -      |                                            |                         |
|                                                     |                       |               |                             |                       |          |        |                                            |                         |
|                                                     |                       |               |                             |                       |          |        |                                            |                         |
|                                                     |                       |               |                             |                       |          |        |                                            |                         |
|                                                     |                       |               |                             |                       |          |        |                                            |                         |
|                                                     |                       |               |                             |                       |          |        |                                            |                         |

Use the navigation menu to access more details on each type of energy.

Widgets and functions are mostly similar, with values adapted to the energy that is monitored.

#### Example: Thermal dashboard

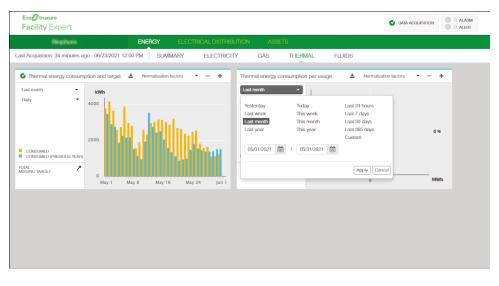

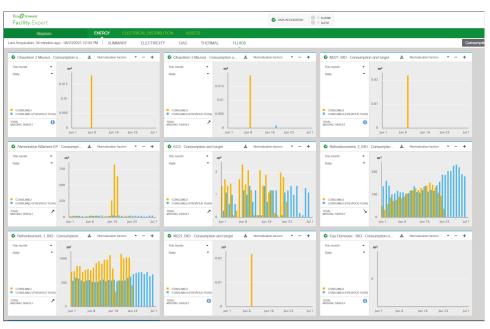

#### Example: Fluids dashboard displaying one widget per meter

Example: Gas dashboard consumption year to date comparison view

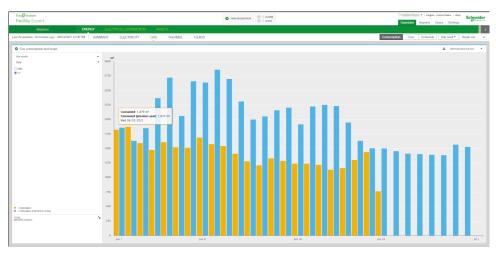

# **I HAVE A QUESTION**

#### What's in This Part

| Performance and Limitation                 | 80 |
|--------------------------------------------|----|
| Cloud-based Software Cybersecurity Details |    |
| Troubleshooting                            |    |
| Data Output from Com'X                     |    |
| Frequently Asked Questions                 |    |
| Schneider Electric Contact                 |    |
|                                            |    |

# **Performance and Limitation**

# **Com'X Limitation**

| Characteristics             | Values                                                                                                    |
|-----------------------------|----------------------------------------------------------------------------------------------------|
| Maximum number of meters    | 64                                                                                                    |
| Maximum number of variables | 200                                                                                                    |
| Features limitation         | Monitoring only, no control if using Com'X,<br>PrismaSeT Active or PowerTag Link C as a<br>gateway to cloud. |

# **EcoStruxure Facility Expert Limitation**

| Characteristics                              | Values |
|----------------------------------------------|--------|
| Maximum number of Com'X per site             | 5      |
| Maximum number of main switchboards per site | 5      |

# **Recommendations on Dashboard and Energy Widgets**

| Characteristics                                   | Values                                                                                                    |
|---------------------------------------------------|----------------------------------------------------------------------------------------------------|
| Active energy per meter visualization             | <ul> <li>Widget diagram: up to 8 meters</li> <li>Full screen diagram: up to 20 meters</li> <li>Export feature is limited to visualized meters only.</li> </ul>                               |
| Zone and usage visualization (2 separate widgets) | <ul> <li>Widget diagram: up to 8 zones or usages</li> <li>Full screen diagram: up to 20 zones or<br/>usages</li> <li>Export feature is limited to visualized<br/>zones or usages.</li> </ul> |
| Multi-site comparison view                        | Schneider Electric recommends up to 50 sites per group to display the multi-site consumption data properly.                                                                                  |

# **Cloud-based Software Cybersecurity Details**

EcoStruxure Facility Expert is a Mobile and Web-based application. 100% of corresponding back-end services are hosted on Microsoft Azure cloud.

### **Secure Development Lifecycle**

Schneider Electric is continuously monitoring the changing security landscape of cryptography and cybersecurity to ensure that we offer the best available protections to our customers and their sensitive data.

Our development practices follow a Secure Development Lifecycle which ensures a high level of code quality and usage of up-to-date libraries in order to ensure an optimal level of Cybersecurity.

EcoStruxure Facility Expert applications as well as all Schneider Electric cloud systems are regularly audited by an internal process which includes Penetration tests.

#### **Certified Data Centers**

Our cloud services are physically deployed across multiple Microsoft Azure data centers. Microsoft data centers are world-class facilities with more certifications than any other cloud provider.

The data centers used by EcoStruxure Facility Expert are located in multiple countries. Certifications and compliance achievements include ISO/IEC 22301, 27017, 27018, and ISO/IEC 27001 in addition to SOC 1, SOC 2, and SOC 3. To learn more about Microsoft Azure data centers, visit: https://azure.microsoft.com/en-us/support/trust-center/.

#### **Data Security At Rest**

Schneider Electric follows best practices to create a highly-secured solution and to limit the risk of data being compromised in any meaningful manner while protecting the privacy, control, and autonomy of each customer data independently from any other.

Our solution includes:

- Customer information (PIM: password, email, profile) is stored and encrypted in a corporate Identity Management System (IMS).
- System to system credentials and tokens are stored and encrypted in EcoStruxure Facility Expert databases located in the Microsoft Azure cloud.
- Customer functional data including time-series is segregated logically in the EcoStruxure Facility Expert SQL database located in Microsoft Azure cloud.
- · Customer data is encrypted at rest in EcoStruxure Facility Expert databases.

#### **Data Security In Motion**

Schneider Electric with EcoStruxure Facility Expert implement best practices as:

- All communications to and from EcoStruxure Facility Expert with internal Schneider Electric systems or external third-party systems, are encrypted using HTTPS (minimum level required is TLS 1.2).
- Certificate involved in these encrypted sessions is leveraging SHA 256 secure hash algorithm.

 This also applies to communications between our on-premises data loggers (Com'X, SE8000, Wireless Panel Server, EcoStruxure Panel Server) and Schneider Electric Cloud platform. Schneider Electric is continuously monitoring the changing security landscape of cryptography and cybersecurity to ensure that we offer the best available protections to our customers and their sensitive data.

## **Data Privacy**

Schneider Electric focuses on securing data flows coming from connected products and solutions (whether they connect to non Schneider Electric hosts or platforms managed by Schneider Electric), and on aligning to the latest data integrity and privacy regulatory requirements such as the European General Data Protection Regulation (GDPR).

- Data policy is compliant with local regulations.
- Customer Data Use and Protection policy is to be electronically signed by the Responsible of the site (for example, Building owner, Tenant). No data will be exported without this agreement.

Data remains customer ownership.

# Troubleshooting

| Problem                                                                                     | Possible cause                                                                                                    | Solution                                                                                                    |
|---------------------------------------------------------------------------------------------|----------------------------------------------------------------------------------------------------|----------------------------------------------------------------------------------------------------|
| The sites are not displayed on the web portal.                                              | You did not accept the invitation to join the team.                                                                                                    | Find the invitation email and accept the invitation.                                                                                                    |
| The energy consumption of my site is not visible.                                           | You did not validate the Data Agreement<br>email. In that case, EcoStruxure Facility<br>Expert does not process the energy data<br>information.                                                 | A message indicates that the site can be<br>operated only after the Company Data<br>Agreement signature. Validate the Company<br>Data Agreement email.                                                                                                    |
|                                                                                             | You did not receive the company data agreement email from the building owner because there is a mistake in the email address you entered.                                                       | The email field of the Building owner is non<br>editable after creating the site. Contact your<br>Schneider Electric Customer Care Center.                                                                                                    |
|                                                                                             | You may not have a valid EcoStruxure<br>Facility Expert - Energy license.                                                                                                    | A message indicates that your subscription<br>has expired and you must renew it or assign<br>another subscription.                                                                                                    |
|                                                                                             |                                                                                                    | Contact your Service provider or your<br>Schneider Electric sales representative to<br>subscribe a new license.                                                                                                    |
| There is no <b>Total Energy Consumption</b> value for my site.                              | At least one meter must be tagged as <b>Main</b><br><b>meter</b> in the <b>My Customers and Sites</b><br>settings.                                                                              | Check your settings and ensure that at least one meter is tagged as main.                                                                                                    |
| The total energy consumption of my site is not equal to the sum of usages or zones.         | If the submeters are not metering 100% of the load, the total energy consumption is lower than the sum of submeters.                                                                            | Add submeters on the site.                                                                                                    |
|                                                                                             | If there are sub-submeters in your electrical installation hierarchy, make sure you do not double count the load by assigning the same usage twice to several meters.                           | You should not define a usage at submeters<br>level if you have paired sub-submeters. See<br>Meters configuration: main meter, usages,<br>and zone, page 39.                                                                                                    |
| The <b>Energy Efficiency</b> widget is not displayed on my dashboard.                       | One year of data must be completed to<br>display a meaningful <b>Energy Efficiency</b><br>widget or the NABERS (National Australian<br>Built Environment Rating System) report of<br>your site. | Check the activation date. If the system has<br>been running data for more than a year,<br>contact your Schneider Electric Customer<br>Care Center.                                                                                                    |
| No alerts notifications received in my mailbox.                                             | Some <b>Events</b> settings may be inappropriate.                                                                                                    | <ul> <li>Check through the Events entry that:</li> <li>The event alert is enabled.</li> <li>The notification check box is selected.</li> <li>Threshold values are properly set.</li> <li>The recipients are identified and selected, and their email addresses are correct.</li> <li>See Events and alerts settings, page 51.</li> </ul> |
| No access to the site reports and no notifications received when a new report is available. | Some <b>Reports</b> settings may be inappropriate.                                                                                                    | Check the monthly reports section of the <b>My</b><br><b>Customers and Sites</b> entry to ensure that<br>user access and notifications are properly<br>defined. See Monthly reports and KPIs,<br>page 48.                                                                                                    |

# **Data Output from Com'X**

# Setting Up and Configuring the Com'X for EcoStruxure Facility Expert

| lf                                                                    | Then                                                                                                    |
|-----------------------------------------------------------------------|----------------------------------------------------------------------------------------------------|
| The Com'X cannot connect to the EcoStruxure Facility Expert server.   | If connected on the Ethernet port, check that<br>there is no proxy present to set. If it is the case,<br>contact your network administrator.                                                                                             |
|                                                                       | If connected on the Ethernet port, it is possible<br>that your DNS server is not compatible with<br>Schneider Electric server. Temporarily try the<br>Google DNS address 8.8.8 and then contact<br>Schneider Electric technical support. |
|                                                                       | Proceed to a Com'X restart.                                                                                                    |
|                                                                       | Save your configuration if needed and proceed<br>to a factory reset. Load the configuration file<br>again and try reconnecting to the remote<br>platform.                                                                                |
| The Com'X is not connected to the EcoStruxure Facility Expert server. | Check that the Com'X has been properly registered in EcoStruxure Facility Expert.                                                                                                    |

## **Testing Publication / Data Import in EcoStruxure Facility Expert**

| If                                                                                                    | Then                                                                                                    |  |  |
|----------------------------------------------------------------------------------------------------|----------------------------------------------------------------------------------------------------|--|--|
| Following a successful publication, the Com'X                                                                                                    | Refresh the page (Ctrl+F5).                                                                                                    |  |  |
| name has not been upgraded and the devices<br>do not appear in EcoStruxure Facility Expert<br>tree view.                                             | Sign out and sign back in your Facility Insights account.                                                                                                    |  |  |
|                                                                                                    | Launch again a publication test.                                                                                                    |  |  |
|                                                                                                    | Wait 15 minutes and refresh the page.                                                                                                    |  |  |
|                                                                                                    | Contact Schneider Electric technical support.                                                                                                    |  |  |
| No usage is displayed in the widget<br><b>Consumption per usage</b> or no zone is<br>displayed in the widget <b>Consumption per</b><br><b>zone</b> . | Check that the fields <b>Usage</b> , <b>Building</b> , <b>Floor</b> ,<br>and <b>Zone</b> have been properly filled in the<br>Facility Insights settings tab. The meter <b>Main</b><br><b>Meter</b> is not displayed in those widgets. |  |  |
|                                                                                                    | Eight usages and eight zones can be displayed<br>in default widget size and up to 20 usages and<br>20 zones in larger widget size.                                                                                                    |  |  |
| There is no value in the electrical distribution widget.                                                                                             | Check that the <b>Switchboard Incomer</b> check<br>box has been selected for one of the devices in<br>the Facility Insights settings tab.                                                                                             |  |  |
| Some widgets are missing values.                                                                                                    | Check the time range displayed.                                                                                                    |  |  |
| There is no value in the <b>Baseload</b> widget.                                                                                                    | This widget displays values from the day before.                                                                                                    |  |  |
| The circuit breaker dashboard is incomplete.                                                                                                    | Check that the circuit breaker has been properly<br>instrumented with the complementary module<br>(BSCM for Compact NSX and PowerPact circuit<br>breakers).                                                                           |  |  |
| There is no circuit breaker in the list of Assets.                                                                                                   | Check that the <b>is active</b> check box has been selected for the relevant circuit breakers in the Facility Insights Settings tab.                                                                                                  |  |  |
| A wrong device has been configured in the Com'X.                                                                                                    | Use the function <b>Replace the device</b> in the Com'X, publish data. Data history is kept.                                                                                                    |  |  |

# **Frequently Asked Questions**

# **Digital Architecture**

|                                                                                                    | Answer                                                                                                    |
|----------------------------------------------------------------------------------------------------|----------------------------------------------------------------------------------------------------|
| Is it possible to commission several Com'X gateways for a single architecture?                                                                             | Yes, all the gateways implemented can use the same network to send distinct data to the cloud, up to a limit of 5 Com'X gateways per site.                                                           |
| Is it possible to mix digital gateways on a same site?                                                                                                    | Yes. As an example, you can receive data from Com'X and PowerTag Link C for the same site.                                                                                                    |
| I already have Facility Expert Small Business (FESB) installed on a site, how can I export the energy consumption data to EcoStruxure Facility Expert too? | A business code associated with an account in EcoStruxure Facility<br>Expert can be entered in eSetup commissioning app. Contact your<br>Schneider Electric representative to get the business code. |
| Can I use any PowerTag Link with EcoStruxure Facility Expert and FESB?                                                                                     | Yes, but PowerTag Link C devices must be connected/paired to a Com'X gateway, and then the Com'X connects to EcoStruxure Facility Expert.                                                            |
| Panelboard incomer and some feeders have a rating higher than 63 amps. How can I monitor them?                                                             | You should use iEM3000 energy meters, connected to a Com'X gateway to export energy data to EcoStruxure Facility Expert.                                                                             |
|                                                                                                    | Note that data will not be displayed in FESB app.                                                                                                    |
| Can I have several PowerTag Link concentrators on the same site?                                                                                           | Yes, several PowerTag Link concentrators can be connected on the same site.                                                                                                    |
|                                                                                                    | Be sure to enter the same site name in the <b>Multi-site</b> section in eSetup, otherwise the PowerTag Link concentrators will not be associated to the same site in EcoStruxure Facility Expert.    |
| How to install PowerTag Ambient?                                                                                                    | Consider the following two rules:                                                                                                    |
|                                                                                                    | Distance:                                                                                                    |
|                                                                                                    | <ul> <li>&lt; 5 meters: direct connection between PowerTag Ambient<br/>and PowerTag Link C.</li> </ul>                                                                                               |
|                                                                                                    | <ul> <li>5 to 15 meters: additional repeater may be required.</li> </ul>                                                                                                    |
|                                                                                                    | <ul> <li>&gt; 15 meters: add another gateway closer to the PowerTag<br/>Ambient.</li> </ul>                                                                                                    |
|                                                                                                    | Environment:                                                                                                    |
|                                                                                                    | Do not use PowerTag Ambient with PowerTag Link C installed<br>in a metallic enclosure. If this is the case, use Kaedra plastic<br>box or equivalent.                                                 |
| Is it possible to remotely control consumption when using PowerTag                                                                                         | No, PowerTag Link C will only send the data to the cloud.                                                                                                    |
| Link C as a gateway?                                                                                                    | EcoStruxure Facility Expert enables only monitoring, not control in that configuration.                                                                                                    |
|                                                                                                    | Only SE8000 room controllers connected to EcoStruxure Facility Expert can enable HVAC equipment remote control.                                                                                      |
| How many energy meters are included in the EcoStruxure Facility Expert - Enterprise subscription?                                                          | You can add as many energy meters as you need.                                                                                                    |
| Is it possible to use EcoStruxure Facility Expert APIs to connect to customer server?                                                                      | There are no standard EcoStruxure Facility Expert APIs that can be used, but custom requests can be addressed to your local Schneider Electric representative.                                       |
| Is it possible to create a virtual meter?                                                                                                    | Yes, it can be done by your local Schneider Electric representative.                                                                                                    |

# **Normalization Factor**

| Question                                                | Answer                                                                                                    |
|---------------------------------------------------------|----------------------------------------------------------------------------------------------------|
| How is degree day (DD) normalization factor calculated? | EcoStruxure Facility Expert algorithm considers local weather data base to calculate DD, Heating DD and Cooling DD variables.                                                          |
| How is surface normalization factor calculated?         | The ratio used is based on the consumption per surface unit that has been selected in the <b>Normalization factors</b> parameters.                                                     |
| Is it possible to create a custom normalization factor? | Yes. You can normalize consumption per production units or average number of customers, for instance. To do so, you should define monthly value manually in <b>Advanced Settings</b> . |

# Reports

| Question                                               | Answer                                                                                                    |
|--------------------------------------------------------|----------------------------------------------------------------------------------------------------|
| How many times a month and when is a report available? | Reports are automatically generated and available on EcoStruxure Facility Expert Web platform on the 5 <sup>th</sup> of each month.                        |
|                                                        | The report generator is for country support people only.                                                                                                   |
| Is it possible to customize reports?                   | Partially.                                                                                                    |
|                                                        | Partner logo can be implemented in the report template. It is possible to select which KPIs and tariffs options should be displayed in the monthly report. |
| Can I create my own reports?                           | Yes, by exporting raw data (.csv) from the platform for further analyses or by exporting directly the widget images (.jpeg) to build your company report.  |

# **Energy Dashboard and Widgets**

| Question                                                                                          | Answer                                                                                                    |
|---------------------------------------------------------------------------------------------------|----------------------------------------------------------------------------------------------------|
| Is it possible to customize the <b>Energy</b> dashboard?                                          | No, <b>Energy</b> dashboard is standard, but you can change the period and select the usage and zone you want to display. |
| Is it possible to select or customize the widgets to be displayed on the <b>Energy</b> dashboard? | No, widgets are standard in EcoStruxure Facility Expert.                                                                  |
| Is it possible to compare usages of several sites?                                                | Yes, if usages are named the same way for every site.                                                                     |

# **Schneider Electric Contact**

For questions, comments or to stop receiving EcoStruxure Facility Expert news, contact your Schneider Electric representative or your local Customer Care Center.

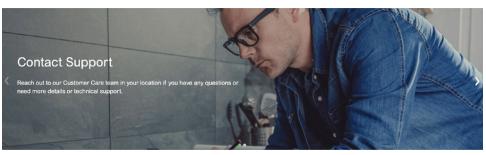

Schneider Electric 35 rue Joseph Monier 92500 Rueil Malmaison France

+ 33 (0) 1 41 29 70 00

www.se.com

As standards, specifications, and design change from time to time, please ask for confirmation of the information given in this publication.

© 2022 Schneider Electric. All rights reserved.

ESXFEUG003EN-01